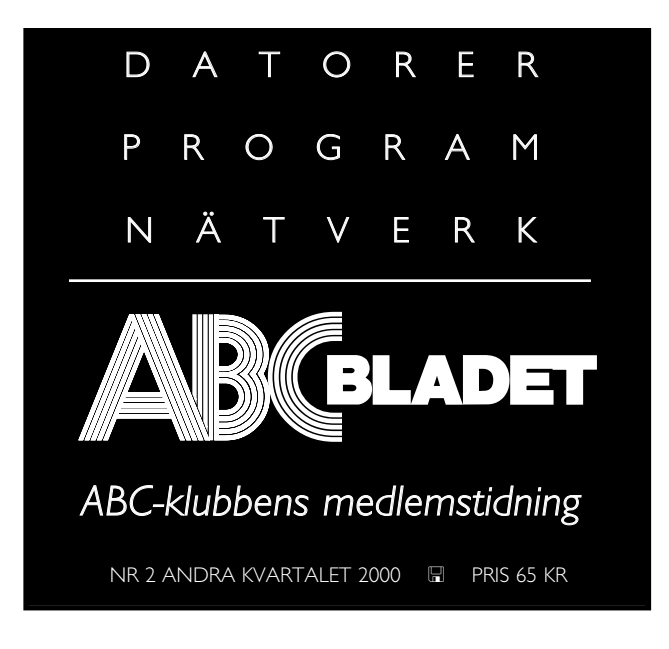

Endast ett nummer till modempoolen i fortsättningen. Sidan 3

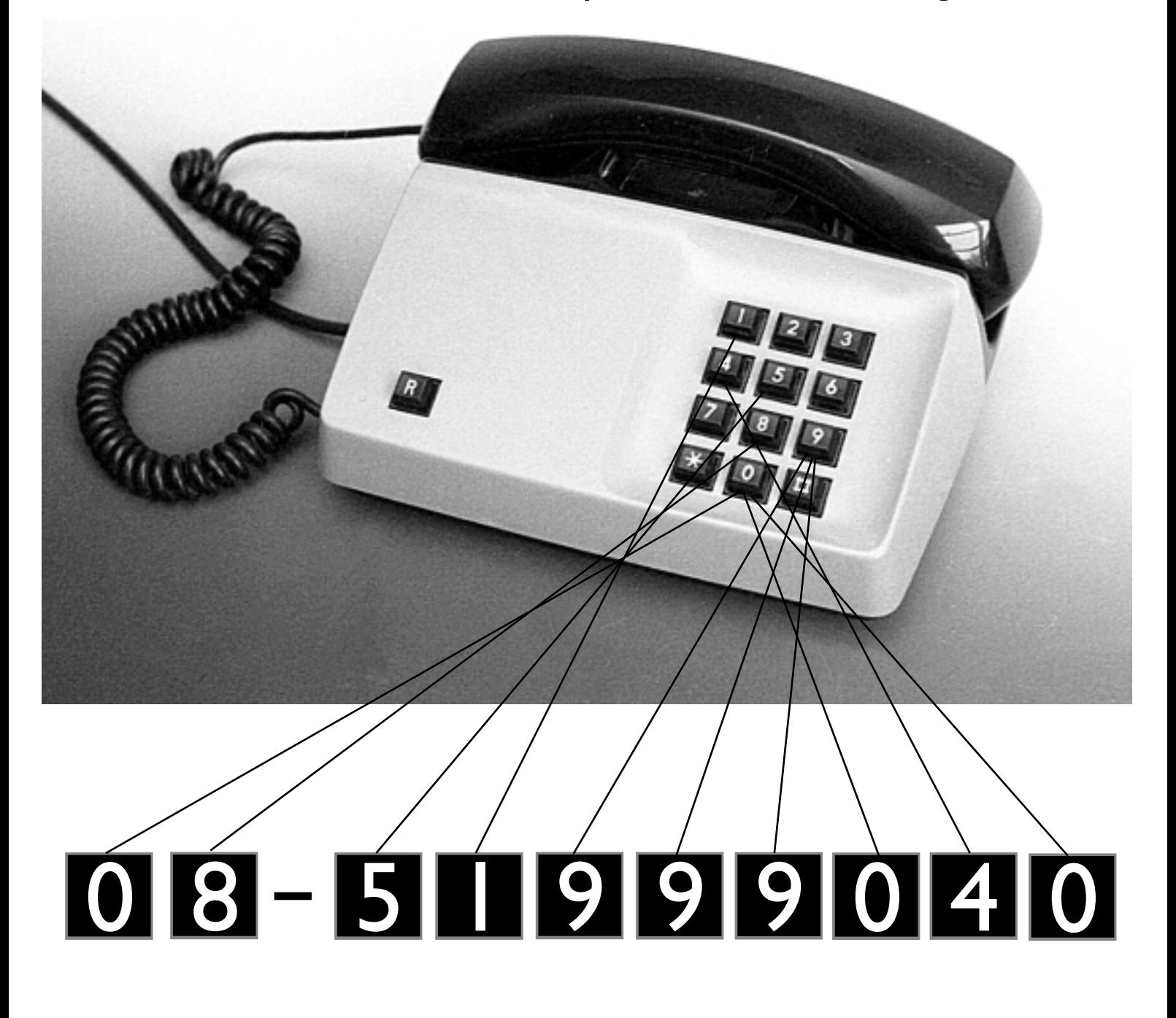

#### **ABC-bladet Box 14 143 167 14 Bromma**

#### **Redaktion**

MARCUS STRÖMBERG CHEFREDAKTÖR & ANSVARIG UTGIVARE Bo Kullmar

Lars Strömberg

#### **ABC-klubben**

#### **Postgironummer:**

Medlemsavgifter: 15 33 36 - 3 Publikationer: 62 93 00 - 5 Internetavgift: 43 51 74 - 8 Bankgirokonto: 59 86 - 21 69

#### **Telefoner:**

08 - 80 17 25 tisdagskvällar 08 - 80 15 22 Fax

#### **Info och e-post:**

World Wide Webb: www.abc.se Telnet: sun.abc.se kansli@abc.se info@abc.se

#### **Styrelse:**

ORDFÖRANDE MATS DUFBERG V. ORDFÖRANDE IVAR WALLIN Kassör Marianne Funayama Sekreterare Gabriel Kihlman Ledamöter Lars Albinsson Clarence Ekman Ralf Lindström

#### **Avgifter:**

Medlemsavgift 350 Kr/kalenderår Internetavgift 300 Kr/helår ABC-bladet 65 Kr

Utgivningsbevis: 12 027 ISSN: 0349 - 3652 Organisationsnummer: 802010 - 8174

> Graphium Print & Distribution AB Stockholm

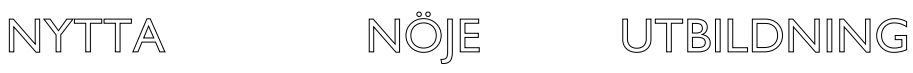

## N N E H Å L

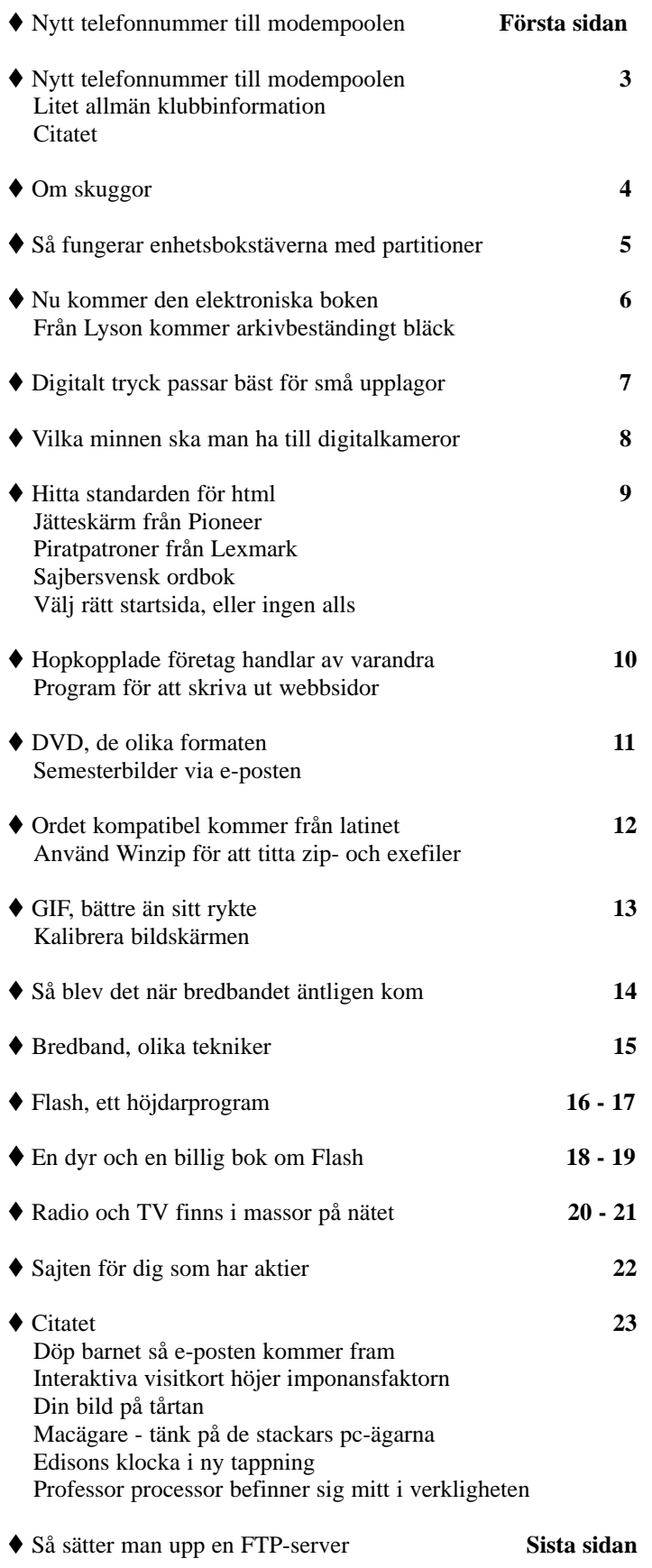

### Nytt telefonnummer till modempoolen

**Numera är enbart 08-519 99040 det telefonnummer som skall användas till ABC-klubbens modempool.** 

Numret är faktiskt inte nytt, utan har använts tidigare – då som Stockholm norr. Om du har använt ett av våra andra nummer så skall du nu byta till 08-519 99040.

De gamla numren kommer att vara i funktion till och med den sista maj.

Ändringen görs av vår leverantör eftersom alla i Sverige nu kan ringa lokalsamtal via Telia.

Observera att om du har avgiftsrabatt hos Telia måste du ändra den till 08-519 99040. Nummerändringen gälller både om du ringer med vanlig telefonförbindelse eller ISDN.

Har du någon annan operatör än Telia så kan du ringa 9501 08-519 99040 för att ringa via Telia. Leverantörer som t.ex. GlocalNet vilka lär köra sin telefoni över IP med resultat att du inte kan ringa ett modem om du går via det bolaget. Med prefixet för Telia, 9501, löser du detta problem.

Numera måste du alltid betala den extra avgiften för att använda ABCklubbens modempool. Tidigare var det gratis om du körde med terminalförbindelse, alltså inte med nätverksuppkoppling (Point-to-Point Protocol, PPP).

**Bo Kullmar, <1789>**

## Kurser, teman och Winlmsg

**Under våren 1999 gick en kurs i bildbehandling i klubblokalen i Alvik. Så även under det första året på 2000 talet. Erfarenheterna av kurserna uppges av deltagarna vara goda.** 

Under den senaste kursen, eller ska vi säga studiecirkel, fick den nye styrelseledamoten Lars Albinsson en idé, nämligen att de öppna hus-kvällarna på tisdagarna skulle kunna gå i ett tema.

Tänkbara ämnen skulle kunna vara ordbehandling, kalkyl, bild, hemsidesmakande eller vad som helst som har anknytning till datorer på något sätt.

Efter visst motstånd har nu Sven Wickberg fått i uppdrag att försöka få till stånd temakvällar på tisdagskvällar i fortsättningen.

Önskar du en temakväll om ett specifikt ämne är du välkommen att skriva ett e-brev till Sven. Hans adress är: Sven.Wickberg@abc.se.

Ämnen för temakvällar och informa-

tion om kurser studiecirklar sker i klubbens konferenssystem Lyskom och där används i första hand mötet Medlemsforum. Är du intresserad av någon av klubbens aktiviteter som inte sker via nätet bör du hålla utkik där.

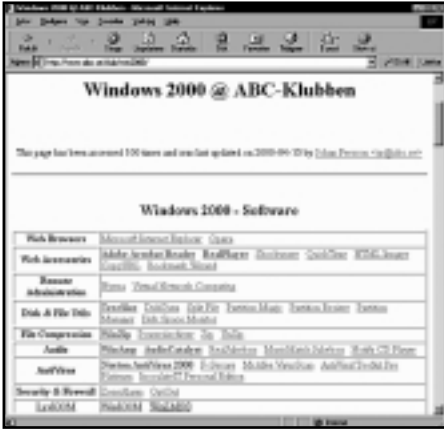

På ABC-klubbens webbsidor hittar man denna sida som tipsar om program för operativsystemet Windows 2000. Det finns också en sida för Linux.

En kurs i programmet Flash planeras till hösten. Flash är en teknik som kommer från Macromedia. Med Flash kan man göra sina hemsidor med animeringar, zoomningar, toningar och mycket annat. Håll utkik i Medlemsforum om du är intresserad.

Klubben har fått Flash 4, Dreamweaver 3 och Fireworks 3 från Macromedia. Dessa är installerade på klubbens pc-datorer för den som vill testa och prova på. Har du kunskap i något av programmen får du gärna vara kursledare i något av dem om du skulle vilja.

Klubbens speciella program, Winlmsg som används för läsning och skrivning i konferenssystemet är i skrivande stund uppe i version 4.9.

Som tidigare meddelats innehåller nu progrmamet en chatdel som kan användas för småprat med andra klubbmedlemmar. I takt med att fler och fler får fasta uppkopplingar med fast avgift torde denna funktion få större och större betydelse. Man kan tänka sig använda den i kursverksamheten i framtiden. Även Winlmsg:s förmåga att hantera inlägg i html kan här komma tillgodo.

På ABC-klubbens sajt www.abc.se finns två sidor som handlar om två operativsystem, nämligen Linux och Windows 2000. Johan Persson har förtjänstfullt gjort sidorna. Använder du något av dessa två operativsystem föreslår vi att du tittar in på:

#### **http://www.abc.se/club/linux/**

Där finner du mycket som du har nytta av om du använder Linux.

Har du i stället redan nu börjat använda Windows 2000 rekommenderar vi att du gör ett besök på:

#### **http://www.abc.se/club/win2000/**

Om någon annan vill göra andra sidor för andra operativsystem är ni hjärtligt välkommna att sätta igång.

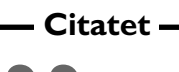

Fler datorer i skolan och samhället **999**<br>Fler datorer i skolan och samhället<br>innebär inte automatiskt högre kompetens, större tillgänglighet och mer demokrati. Det kan också innebära motsatsen

Mikael Strömberg om regeringens IT-proposition **99**<br>Strömberopositi

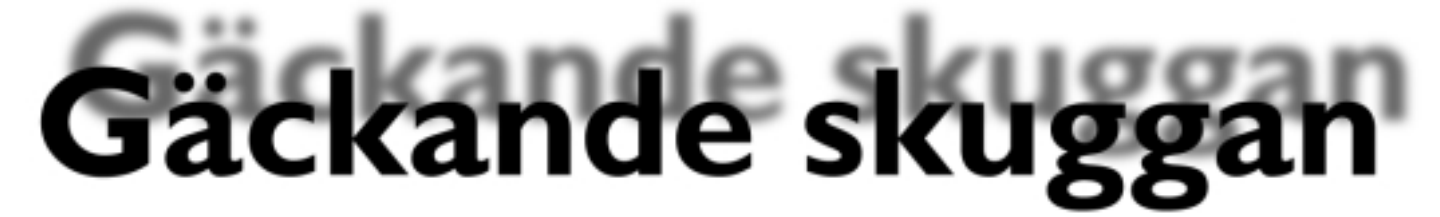

**Att använda skuggor, verkliga eller konstgjorda, kan vara mycket effektfullt. Genom att göra en skugga under en text kan man skapa intrycket att texten svävar ovanför pappret eller skärmen.**

Det finns många sätt att skapa en skugga under en text. En av de enklaste är att i sitt bildbehandlingsprogram skriva en text i ett lager, duplicera detta lager. Nu har man två lager med samma text. Gör det undre lagret av dessa aktivt. Rendera detta lager, det vill säga, gör lagret redigeringsbart. Applicera nu 4-5 pixlar gaussisk oskärpa på texten i det undre lagret. Nu är själva skuggan klar.

Flytta skuggan dit du vill ha den. Troligtvis vill du också ändra ljusstyrkan i skuggan så att den blir ljusare än själva texten. Slå ihop bägge lagren till ett. (Har du en bakgrund i ett separat lager är det tre lager som slås ihop.) Spara bilden i lämpligt format.

Egentligen är detta bara en snabb metod att skapa en skugga. En bättre men mer omständlig metod är att endast skapa skuggan i bildbehandlingsprogrammet och sedan skapa sin text i ett program som

gör texten med banor. Ett bildbehandlingsprogram gör även själva texten med

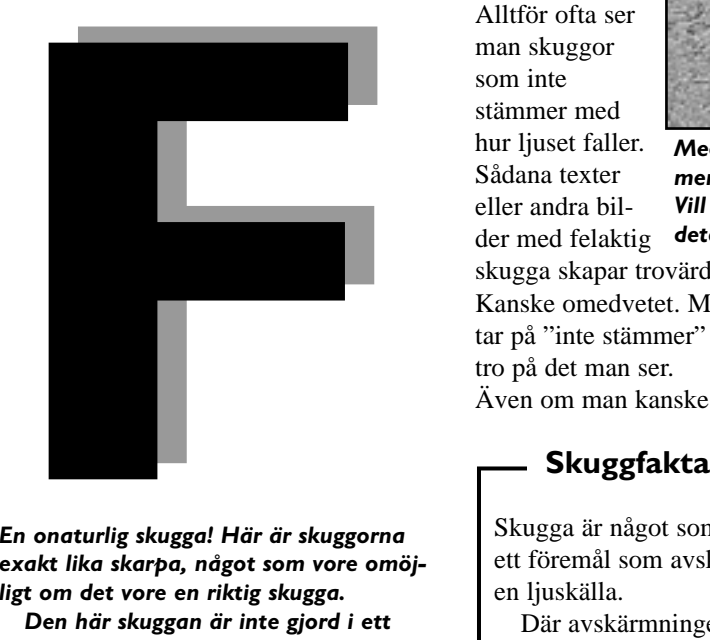

En onaturlig skugga! Här är skuggorna exakt lika skarpa, något som vore omöjligt om det vore en riktig skugga.

Den här skuggan är inte gjord i ett bildbehandlingsprogram. Lägg märke till att bokstaven och skuggan är knivskarpa till skillnad mot bokstäverna i rubriken ovan. Om det framgår i trycket?

pixlar, vilket kan få bokstavskanterna att se taggiga ut. Banor gör bokstäver med knivskarpa kanter. Rubriken "Gäckande skuggan" ovan är helt och hålllet gjord i ett bildbehandlingsprogram. Eventuellt syns taggigheten i den mörka texten.

Som med allt annat gäller det att tänka till innan man skapar sin skugga. Om man ex.v. har avfasde bokstäver syns avfasningen litet olika beroende på från vilket håll ljuset kommer. Alltför ofta ser man skuggor som inte stämmer med hur ljuset faller. Sådana texter eller andra bilder med felaktig

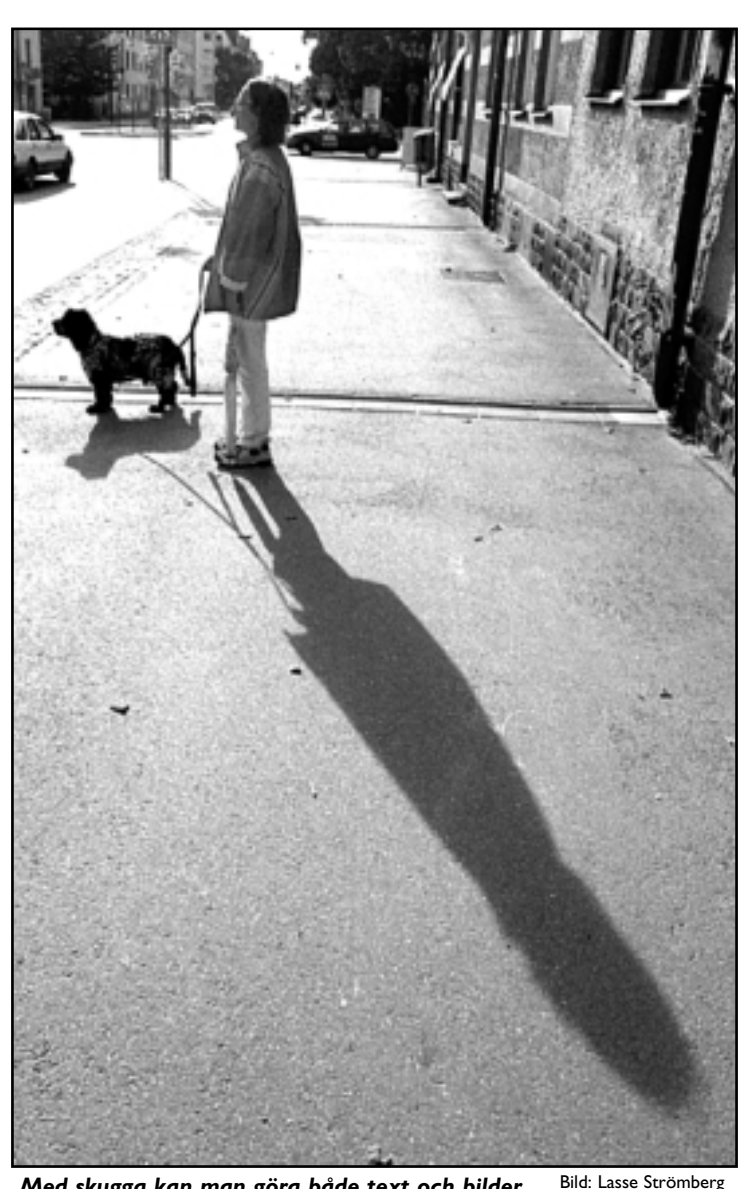

Med skugga kan man göra både text och bilder mer aptitliga. Skuggor kan användas till mycket. Vill man ha svalka i öknen kan man hyra en detektiv som skuggar en.

skugga skapar trovärdighetsproblem. Kanske omedvetet. Men om det man titttar på "inte stämmer" får man svårt att tro på det man ser.

Även om man kanske inte just då kan

Skugga är något som bildas bakom ett föremål som avskärmar ljuset från en ljuskälla.

Där avskärmningen är total kallas skuggan för kärnskugga.

Där avskärmningen är ofullständig kallas den för halvskugga.

#### definiera felet.

Alltför ofta ser man skuggor som är lika skarpa som det objekt som skapar skuggan. Så kan det aldrig vara i verkliga livet. Inte ens om skuggan är alldeles bakom objektet är den exakt lika skarp som det som skapar skuggan. Ge därför alltid din skugga litet oskärpa. Ju mer oskärpa du ger din skugga, ju längre bort från objektet verkar den ligga. Samma förhållande gäller för skuggans ljushet, ju ljusare skugga, desto längre bort liggger den.

#### ABC-bladet

# Partionering och enhetsbokstäver

**En hårddisk kan delas in i flera delar. Dessa heter partitioner. Partitionstabel-len har plats för fyra partitioner.**

En av dessa partitioner kan bli en Utökad partition, som kan innehålla logiska enheter. Och med hjälp av dessa så kan man få fler än fyra enheter av sin hårddisk.

DOS och Windows FDISK.EXE kan bara skapa en Primär partition, och en Utökad partition (som innehåller de logiska enheterna).

Med Partition Magic, Linux fdisk, BSD fdisk, eller Windows NT's diskhanterare så kan man skapa flera Primära partitioner. Men högst fyra totalt, eftersom partitionstabellen inte har plats för flera.

Och kom ihåg att en av de Primära partitionerna måste vara satt till Aktiv, annars kan inte BIOS starta DOS eller Windows på den.

När man vill ha flera än en partition på sin(a) hårddisk(ar), då finns det en del saker som man bör tänka på.

Ordningen som enhetsbokstäverna tilldelas följer en strikt regel. Den säger följande:

**1.** Först kommer första primära partition på första disken.

**2.** Sedan kommer de övriga primära partionerna på första disken.

**3.** Sedan kommer första primära partition på andra disken.

**4.** Sedan kommer de övriga primära partitionerna på andra disken.

**5.** Sedan kommer de logiska (utökade) enheterna på första disken.

**6.** Sedan kommer de logiska (utökade) enheterna på andra disken.

*Se exempel 1*

Efterssom de Primära partitionerna alltid kommer före de Logiska enheterna så kommer den Primära partitionen på hårddisk nummer två att få sin enhetsbeteckning – före – de Logiska enheterna på hårddisk nummer ett!

Detta ställer givetvis till en hel del, om du har program och genvägar som pekar på de Logiska enheterna.

Om du har en hårddisk med en Primär partition, och en Utökad partition med två Logiska enheter, då ser det ut som såhär:

HÅRDDISK ETT.

- 1. C: Primär Partition. Aktiv.
- 2. \* Utökad Partition.
- 3. D: Logisk Enhet.
- 4. E: Logisk Enhet.

Om du nu sätter in en till hårddisk och gör en Primär Partition på den. Då händer följande:

#### HÅRDDISK ETT.

- 1. C: Primär Partition. 2. \* Utökad Partition.
- 3. E: Logisk Enhet.
- 4. F: Logisk Enhet.

HÅRDDISK TVÅ. 1. D: Primär Partition.

Dessutom kommer din CD-ROM att hoppa ett steg upp och byta namn från F: till G:!

För att fixa detta smidigt så ska du se till att när du har installerat din CD-ROM för första gången, döpa om dess namn till R: eller något annat högt upp. Det gör du med "Enhets hanteraren" i Windows 95/98. Detta gäller även andra flyttbara media, typ Zip-drives etc.

Samt att du på hårddisk nummer två, ser till att du inte har någon Primär partition alls på den. Ha *enbart* en Utökad partition med så många Logiska enheter som du behöver.

*Se exempel två*

Därav kan man också dra slutsatsen. Att om du kommer att flytta runt hårdddisk nummer två till flera maskiner. Då skall det enbart finnas En Utökad partition, med Logiska enheter. Eftersom den då alltid kommer att få sina enhetsbokstäver sist.

#### - Exempel 1 <del>- **Exempel**</del> - Exempel 2 -

#### HÅRDDISK ETT.

1. C: Primär Partition. Aktiv.

- 2. \* Utökad Partition.
- 3. D: Logisk Enhet.
- 4. E: Logisk Enhet.

#### HÅRDDISK TVÅ.

- 1. \* Utökad Partition.
- 2. F: Logisk Enhet.

Genom att ha enbart Logiska enheter på hårddisk två, så kommer dina enheter på hårddisk ett att behålla sina enhetsbokstäver.

#### $-$  Exempel 3  $-$

Exempel tre visar hur det kan bli om man har blandat och gjort en massa olika partitioner.

#### HÅRDDISK ETT.

- 1. C: Primär Partition. Aktiv.
- 2. D: Primär Partition.
- 3. \* Utökad Partition.
- 4. H: Logisk Enhet.
- 5. I: Logisk Enhet.

#### HÅRDDISK TVÅ.

- 1. E: Primär Partition.
- 2. F: Primär Partition.
- 3. G: Primär Partition.
- 4. \* Utökad Partition.
- 5. J: Logisk Enhet.
- 6. K: Logisk Enhet.
- 7. L: Logisk Enhet.
- 8. M: Logisk Enhet.
- 9. N: Logisk Enhet.
- 10. O: Logisk Enhet.

Det var väl inte så svårt?

Det enda du behöver komma ihåg är tilldelningsreglerna. Och planera i förväg hur du vill ha det.

## Elektroniska boken här

**Nu har den elektroniska boken anlänt. Den visades upp på On Demand-mässan. Liten som en tämligen fet pocketbok försöker den nu bli ett alternativ till den vanliga boken.**

*Compact living* är ett nytt begrepp i det svengelska språket. På vanlig svenska heter det trångboddhet.

För den som bor i en compact livinglägenhet och som samtidigt är intresserad av att läsa böcker torde den nyligen lanserade elektroniska boken komma som en välsignelse. Man slipper ju bokhyllan.

I princip är den elektroniska boken inget annat än en dator som man kopplar upp sig med till Nätet och tankar hem just den bok man vill läsa.

E-boken ser ut ungefär som en tjockare pocketbok och kostar så här i inlednings-skedet ca 3-4000 kronor. Tillverkarna säger att man på sikt ska försöka få ner priset till ungefär 500 kronor. Och det vill det nog till om den ska bli någon succé på bred front.

I dagsläget finns ungefär 500 titlar att ladda ner till sin e-bok. Den spekulativa boken Monicas Story, det vill säga Monica Lewinskys hågkomster är den första bok som samtidigt getts ut både som pappers- och e-bok samtidigt. Det vill till att skaffa draghjälp för ny teknik! Och litet snusk har ju alltid hjälpt till med försäljningen av vad det än vara mådde. För den stora äran att läsa Monicas minnen från umgänget

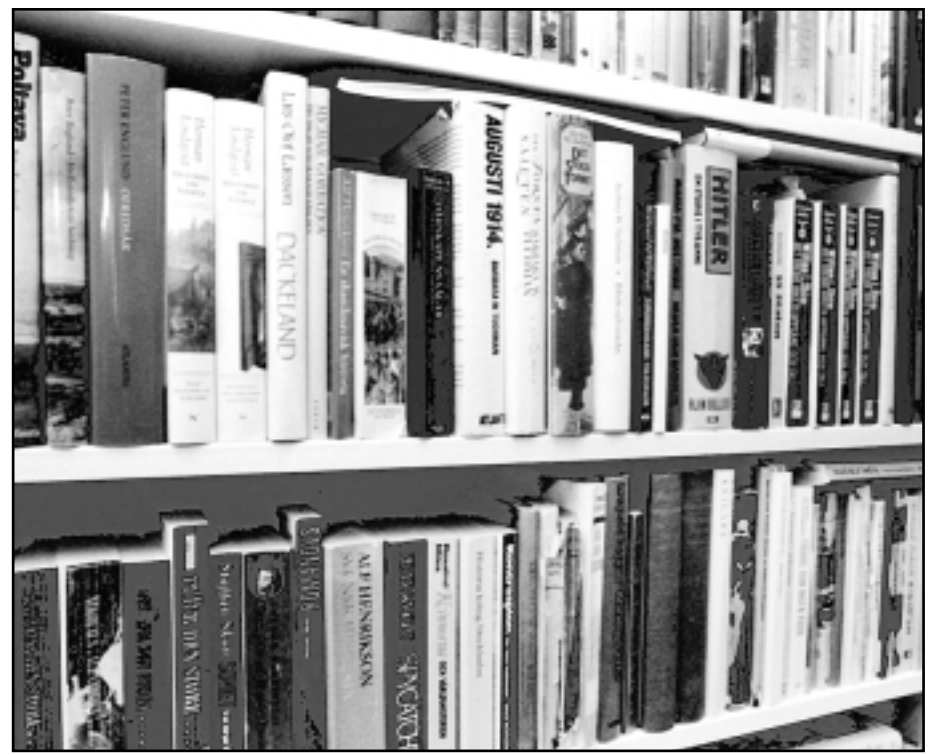

**Snart ett minne blott?** Bild: Lars Strömberg ett minne blott?

med presidenten får man punga ut med ca 170 kronor. Å andra sidan slipper man vandra iväg till bokhandeln.

E-boken kan hantera ca 4000 sidor, vilket motsvarar ett tiotal romaner. Man bläddrar mellan sidorna med två stora tydliga knappar. Boken är dock inte lika snabb på en genombläddring som en analog dito. Skärmen är ännu inte helt perfekt. Det lär jobbas på att få fram en skärm som ger lika god bild som en laserutskrift.

Mer information om den elektroniska boken kan hittas på:

www.rocketbook.com/

E-boken

www.barnesandnoble.com/subjects/ ebooks/ebooks.asp

### Bläck med stor färgrymd håller länge

**Har du en bläckstråleskrivare? Och i synnerhet en från Epson som kallas Stylus color 5000 eller någon ur serien PhotoEX 3000, 5000, 800 eller 740 kan du nu köpa ett specialbläck från den stora engelska bläcktillverkaren Lyson.**

Bläcket Fotonic är utvecklat för i första

hand utskrifter av fotografier och sägs ha en extra stor färgrymd. Bläcket ska vara arkivbeständigt i minst 30 år.

Ett ännu bättre bläck från samma tillverkare heter Lysonic och har en garanterad arkivbeständighet på 75 år för utskrifter som förvaras inomhus.

Med dessa bläck kan man köpa till ett plug-in-program med vilket man kan

skapa riktiga separationskurvor. Det går även att få fixativ och rengöringskasetter från samma tillverkare.

Tillverkaren Lyson för en tämligen okänd tillvaro trots att företaget är den tredje största tillverkaren av skrivarbläck i världen.

ABC-bladet

## Digitalt tryck kommer

Tre tryckmetoder kan kallas för digitala

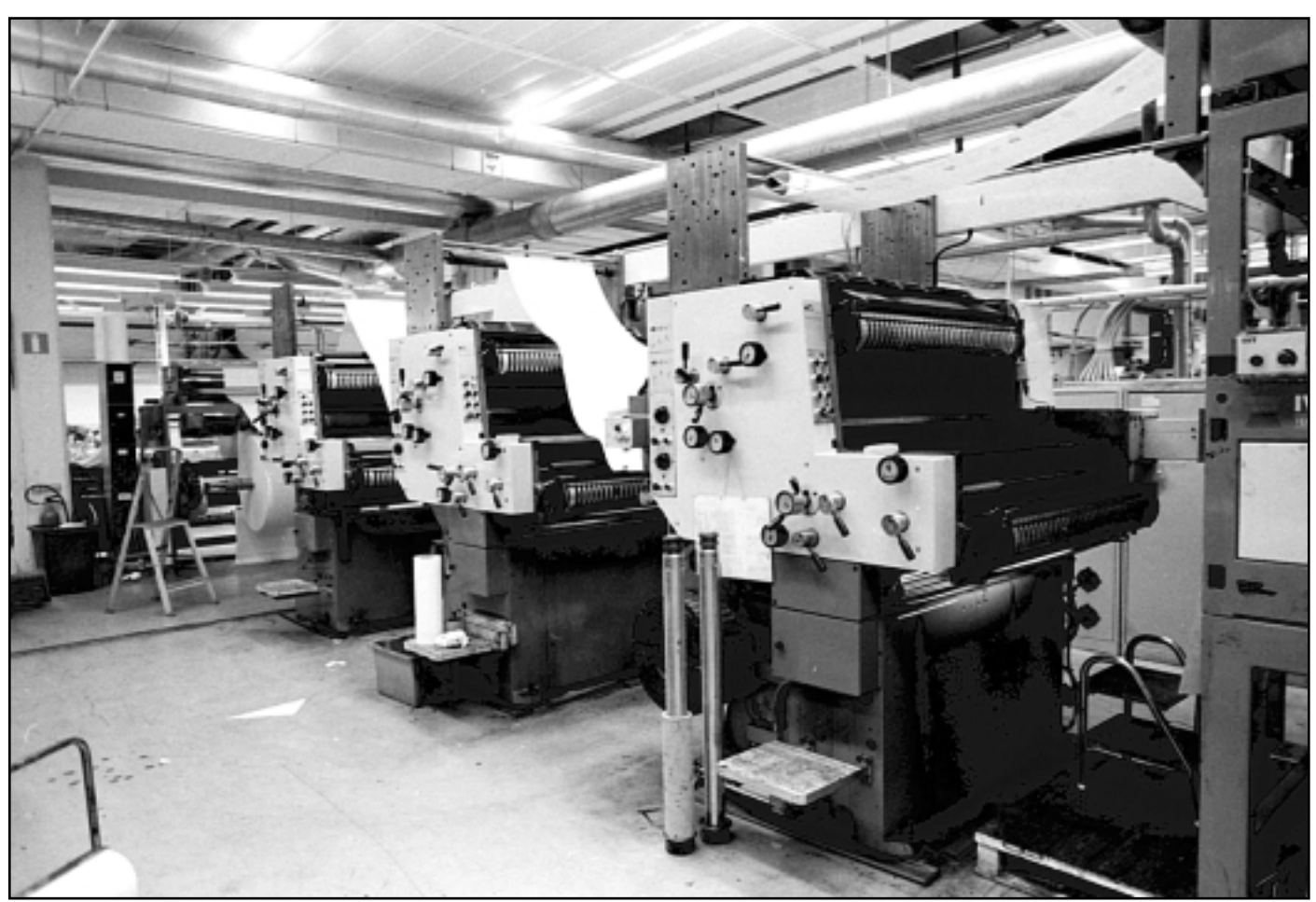

På den här trycks ABC-bladet. Det är en vanlig "analog" tryckpress. Digitala tryckpressar passar endast för tryck i intervallet 1 - 500 exemplar.

Bild: Lasse Strömberg

**Det är mycket som är digitalt i dessa dagar. Bilder är digitala, text är digital, musik är numera också digital, osv osv.**

Den här tidningen trycks fortfarande på en analog press, om uttrycket tillåts. Men det så kallade digitala trycket kommer mer och mer. Vad är egentligen digitalt tryck? Med en digital tryckpress kan man mena tre litet olika saker.

Ett exempel på digital tryckpress är en där man digitalt graverar en silikonplåt som redan är monterad på sin plats i tryckpressen. Det här är egentligen en hybridmetod, för själva tryckningen kommer sedan att ske som vanligt offsettryck. Det går fort att komma igång eftersom man slipper göra filmer som senare överförs till tryckplåten. I det här

fallet exponeras plåten i själva pressen. Och som i vanligt offsettryck måste pappret torkas efter tryckningen före eventuell efterbehandling.

Man kan också mena en press där den digitala informationen laddar själva tryckplåten. Man tillför färg med motsatt laddning och denna fastnar då på plåtens laddade områden. Man använder samma plåt för alla fyra färgerna och färgen går över till pappret via en gummiduk. Med den här digitala tryckmetoden är pappret torrt när det kommer ut ur pressen.

#### Dioder ger torrt tryck

Den tredje metoden man kan tala om i samband med begreppet digitalt tryck är en tryckpress där ljusdioder exponerar en ljuskänslig trumma med olika ljussstyrka. Trumman är elektriskt laddad och färgpulver fastnar på trumman och förs sedan över till vanligt papper. Även med den här metoden är pappret helt torrt när det kommer ut från tryckpresssen.

När passar det att trycka digitalt och när ska man trycka på vanligt sätt? Svaret är att små upplagor, max ca 500 - 1000 exemplar kan tryckas digitalt. Större upplagor passar bättre för vanligt analogt tryck. Det är värt att notera att digitalt tryck är ungefär dubbelt så dyrt som analogt vid större upplagor. Digitalt tryck kan möjligtvis bli marginellt billigare, eller åtminstone inte dyrare än analogt tryck om upplagan är mindre än 500 exemplar. Exempel på sånt som passar för digitalt tryck är verksamhetsberättelser från mindre företag.

# Minnet är kort

### Digitala kameror lagrar kort på minneskort

#### **Minne kan man aldrig få för mycket av. Däremot kan det bli väl mycket olika sorters minnen.**

Normalt pratar man om två sorters minnen i datorsammanhang. Det är dels RAM-minnet och hårddisken, litet för sig själv på sladden kommer den gamla disketten och så kanske något av de nyare minnena zipskiva eller jazskiva.

Med digitalkamerornas tillkomst har ytterligare några minnen dykt upp.

Sony har en digitalkamera som lagrar sina bilder på en vanlig diskett. Med den är det inga problem,det är bara att ta ut disketten och stoppa den i datorns diskettdrive och så kan man komma åt sina bilder.

#### Kort med och utan minnen

Alla andra digitalkameror har andra typer av minnen, så kallade minneskort, vilket i det här fallet inte är själva fotografiet även om tankarna lätt associerar i den riktningen när man talar om bildminnen. Flera av de stora kameratillverkarna använder ett minneskort som kalllas för *SmartMedia*. Fördelen med dessa är deras litenhet vilket betyder att kameran inte behöver bli så stor. Samtidigt är korten små även ur minnessynpunkt. Korten finns att få som 16 Mb. En fördel med dessa kort är att det med en adapter går att stoppa in korten i datorns vanliga diskettstation och därifrån läsa in bilderna som om de låg på en diskett. Enligt uppgift är kort med större minnnesmängd på väg.

#### Liten hårddisk

Ett annat minneskort kallas för *CompactFlash*, vilket inte har ett enda dugg med någon blixt att göra även om det låter så på namnet. Dessa kort har större minneskapacitet än de förra, uppåt 100 Mb. Korten finns också med en liten inbyggd hårddisk och det kortet kan lagra mer än 200 Mb. Tyvärr har många dålig erfarenhet av korten med hårddisk.

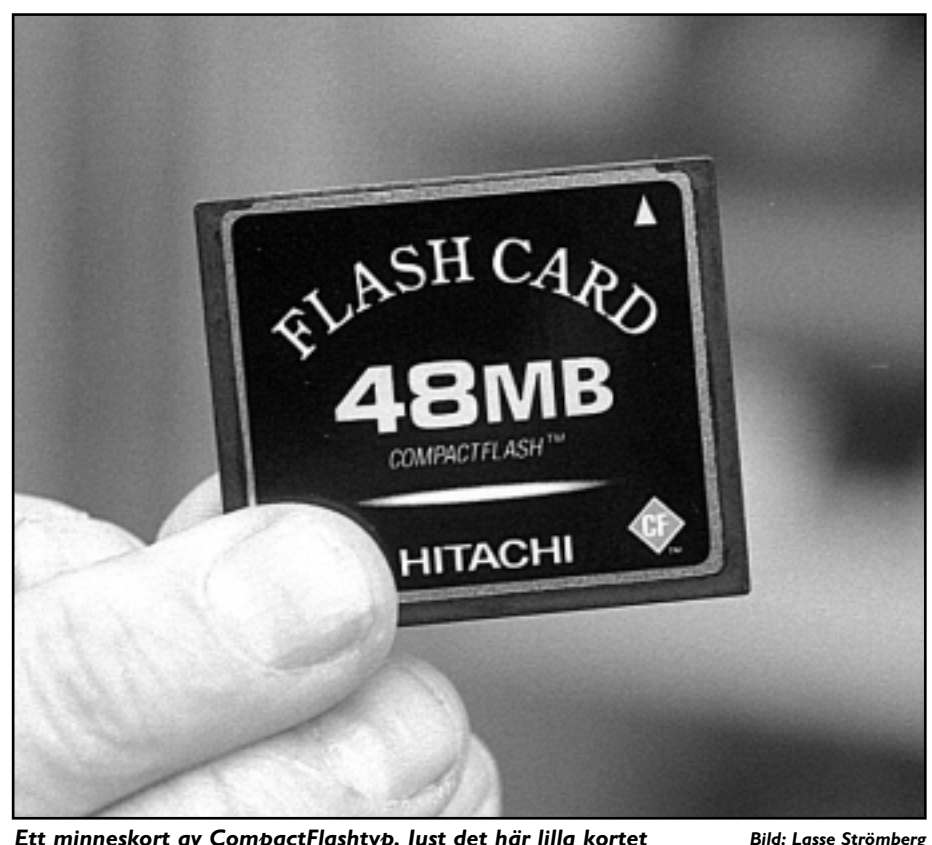

Ett minneskort av CompactFlashtyp. Just det här lilla kortet innehåller 48 MB minne.

Disken håller inte!

Den tidigare nämnde kameratillverkaren Sony har ett eget litet kort som endast fungerar med Sonykameror. Kortet kallas för *Memory Stick* och rymmer upp till 16 Mb. Fördelen med dessa är deras litenhet. Nackdelen att man måste ha en Sonykamera, och vem vill det?

#### Kort med hårddisk

Ett tämligen nytt kort kallas för *PC-card* och kan fås antingen med hårddisk eller med minneskapslar. Med minneskapslar klarar kortet flera hundra Mb och med hårddisk uppåt 1 GB.

Fördelen med det här kortet är att det går att använda i många bärbara datorer utan något tillbehör. Det är bara att sticka in det i datorn.

Har du en kamera som klarar PC-card kan den troligen också använda flera av de andra minneskorten med hjälp av adaptrar.

För att få över sina bilder till sin dator finns det två sätt. Ett bra och ett dåligt. Det dåliga sättet är att ansluta själva kameran till datorn via en sladd och sedan tanka över bilderna från minnneskortet som sitter i kameran. Den bättre metoden är att investera i en kortläsare för PC-card. Kortläsaren kan ändras med hjälp av adaptrar så att den klarar andra typer av minneskort. Läsaren ansluts till datorn via antingen USB-porten, parallellporten eller via SCSI-kortet i datorn. SCSI går snabbast. Nackdelen med kortläsaren är att den kostar runt tusenlappen.

### Här finns standarden

**Det är ett elände när standarder inte är standarder. Något som varenda hemsidesmakare måste vara medveten om.**

World Wide Web Consortium, som i vanlig skrift brukar skrivas W3C försöker få ordning på både dem som gör hemsidor och de som tillverkar webbläsare. Alla vill ju försöka få marknaden för sig själva och skapar därför den en "standarden" efter den andra i förhoppningen att just deras standard ska slå världen med häpnad.

För att i viss mån råda bot mot alla försök att gå sin egen väg i ett system som egentligen borde fungera lika oavsett vem som gjort vad har man nu skrivit ihop en riktlinje.

Dokumentet kallas för Web Content Accessibility Guidelines 1.0.

Där finns uppgifter som visar hur man ska skriva sin hemsida så att alla, oavsett webbläsare, kan läsa sidan utan trassel. Även dem som skriver webbläsare kan här hitta vad som behövs för att läsaren ska fungera klanderfritt oavsett läsare eller datormiljö.

Dokumentet med riktlinjerna hittas på:

http://www.w3org/TR/1999/ WAI-WEBCONTENT-19990505/

### Sajbersvensk ordbok

**Dweeb, klug, neep-neep.** Klart och tydligt, eller hur?

Orden här ovan är sådana som används på Internet. För den som inte begriper ett smack, av dem finns numera en ordbok som kan lösa förvirringen, om det är önskvärt är en annan fråga. Nämligen **Sajbersvenska**, utgiven av förlaget Bonnier Icon.

Boken kostar ca 200 kronor och innehåller även en lista över s.k. smileys.

Det är väl litet osäkert hur länge en sån här bok kan betraktas som aktuell?

### Rekordstor skärm rekorddyr

**21-tumsskärm släng dig i väggen! Nu finns det grejer som passar den mest skumögde datoranvändare.**

Pioneer har kommit med en ny skärm som kan göra allt. Allt!

Skärmen finns i två storlekar varav den största är på hela 50 tum widescreen-format. Den mindre varianten är en 40-tummare.

Man kan koppla sin DVD-spelare eller dator till den och den klarar att ta emot signaler med PAL, NTSC eller SECAM. Upplösningen är 1280 gånger 1024 från en inbyggd VGA-ingång och den har en RS-232Cinterface.

Det går alltså utmärkt att sitta en bra bit från skärmen och ordbehandla om man vill.

Den som vill ha det senaste i fråga om skärmteknologi får dock vara beredd att punga ut med 150 000 kronor. Har man inte riktigt råd med det så kan man nöja sig med den mindre varianten som endast kostar 100 000.

Litet får man väl offra för att ha det senaste.

### Startsidor på webben

Alltför många tycks missförstå sin webbläsare genom tron att man måste ha sin Internetleverantörs webbplats som startsida. Så är inte fallet. Man kan använda vilken adress som helst.

Allra bäst är nog att starta sin "bläddare" så att den inte försöker hämta något alls. På det sättet slipper man onödig nätverkstrafik när man påbörjar sitt surfande.

#### **Bo Kullmar <1789>**

Du kay Seda vikes sida son ska använd **EXILY SERVICE** [ Isdonak.  $-2ab$ Hillpredel ...

För att ändra den sida som är startsida i webbläsaren Internet Explorer väljer man "Verktyg" sedan klickar man på "Internet-alternativ" och väljer fliken "Allmänt". Där kan man skriva en adress till den sida man vill starta med.

### Originalpirater från Lexmark

**Skrivartillverkarna tjänar minst lika mycket pengar på förbrukningsmaterial som färg- och pulverpatroner som på skrivarna. Kanske till och med mer?**

Därför anses det som en mycket luckerativ verksamhet att tillvarata förbrukade patroner och återfylla dem. Något som skrivartillverkarna inte åsett stillatigande. I garantilvillkoren ingår därmed ofta att man endast får

använda originalpatroner.

Nu har därför en uppstickare på skrivarmaknaden, Lexmark, även börjat sälja piratpatroner för laserskrivare. Lexmarks pulverpatroner är inte såna som blivit återfyllda, utan det handlar om nytillverkade.

Varför Lexmark inte har tagit samma initiativ när det gäller bläckpatroner kanske hänger samman med det faktum att Lexmark säljer bläckstråleskrivare själva.

# Hopkopplade företag handlar av varandra

**De flesta av er känner nog till företag som Amazon som har tagit en mycket stor del av bokmarknaden i USA och en del även i resten av världen.** 

Trots detta går Amazon med förlust. I USA pratar man om att ett företag kan bli "Amazoniserat" om det konkurreras ut av en typ av webbföretag som Amazon. Amazon finns nu även i England och Tyskland.

Adresser: **http://www.amazon.com** och **http://www.amazon.co.uk**

Nu talar man alltmer i USA om ett något som kallas för business-to-business över Internet. En synonym term är "procurement" vilket betyder anskaffning. Alltså rutiner för att koppla ihop datorsystem över Internet nödvändiga att köpa saker och ting som företag behöver.

Vi kan vänta oss att företag kommer

att använda Internet i framtiden för att kommunicera i affärssyften. I sådana fall är företagens datorsystem ihopkopplade över Internet så att allt blir automatiskt. Det vill säga hela kedjan: order, orderbekräftelse (om det behövs), faktura samt betalningsuppdrag.

Man diskuterar att använda XML eller HTML för att skapa de dokument som man använder sig av. Ett företag som gör ett system för detta är webMethods. De har adressen **http://www.**

#### **webmethods.com/**

Så här presenterar sig företaget på webben:

"*webMethods provides enabling technology to assist end users and other software companies to achieve true business-to-business integration. webMethods? B2B solutions use XML and leverage the open standards of the Internet to streamline business opera-* *tions and provide your company the flexibility to integrate with all of your business partners and evolve your business over time.*"

Deras webbserver har rätt mycket info. Jag såg också att det finns en ny standard – FpML – som delstandard till XML på gång för den finansiella industrin. Det stöds bland annat av JP Morgan och PricewaterhouseCoopers. Exempelvis så har nyhetsbryårn Bloomberg föreslagit en XML-standard för nyheter.

Jag besökte i samband med en studieresa till San Francisco hösten 1999 webMethods kontor. B2B kostar hundratusen amerikanska dollar om man inte bara skall ha en runtime-version för att bara prata med en leverantör eller börsliknde marknadsplats.

**Bo Kullmar <1789>**

## Program skriver ut webbsidor

#### **Att läsa långa webbtexter på skärm är tröttande. Bättre då att skriva ut texten på papper.**

Nu finns det några program som samlar ihop och skriver ut texter och artiklar som man hittat på webben. Ett av dessa är ett program från Hewlett-Packard som heter Printsmart 2.0. Det är ett gratisprogram som kan hämtas från:

**www.hp.com/go/webprintsmart**

programmet finns vad känt är endast för Windows.

Printsmart har en inbyggd webbläsare som till viss del bygger på IExplorer, vilket betyder att man måste ha minst IE version 4.

Skärmbilden som visas när man använder Printsmart är uppdelad i två halvor, där den ena halvan är själva webbläsaren och den andra består av en lista med sidor som man valt att samla ihop för senare utskrift.

Programmet kan skriva ut sidan med eller utan bilder.

Printsmart finns även i betalversion för ca 300 kronor. Skillnaden är att man kan redigera sidorna före utskrift.

Ett annat program i samma genre är det israeliska Newzprint.

#### Man kan väl säga att

#### det här är första steget att

#### distribuera papperstidningar

#### via Internet

Det här programmet är helt och hållet tänkt för att skriva ut vissa tidningar som finns på webben. Man kan väl säga att det här är första steget att distribuera papperstidningar via Internet. Analogt med detta så fungerar programmet endast med ett tämligen stort urval tidningar. Företrädesvis amerikanska dagsoch ekonomitidningar. Ännu kan pro-

grammet inte användas för att skriva ut någon svensk tidning.

Programmet tillåter att man väljer tidning eller bara vilka ämnesområden man är intresserad av, ja, man kan naturligtvis också välja endast någon enstaka artikel om man vill. Det här programmet gör om layouten till en som passar bättre för papper än när man läser direkt i sin webbläsare.

Programmet kan hämtas från: **www.newzprint.com**

Har man Acrobat 4, inte enbart läsarversionen som är gratis, utan den *fullständiga* versionen så kan även detta användas som hopsamlare av texter från hemsidor.

Här skriver man in webbsidans adress och så kommer Acrobat att göra den hemsidan till en PDF-fil som sedan antingen kan skrivas ut på skrivaren eller läsas offline på skärmen vid ett senare tillfälle.

# Många DVD-format

Vilka är skillnaderna mellan de olika DVD-systemen?

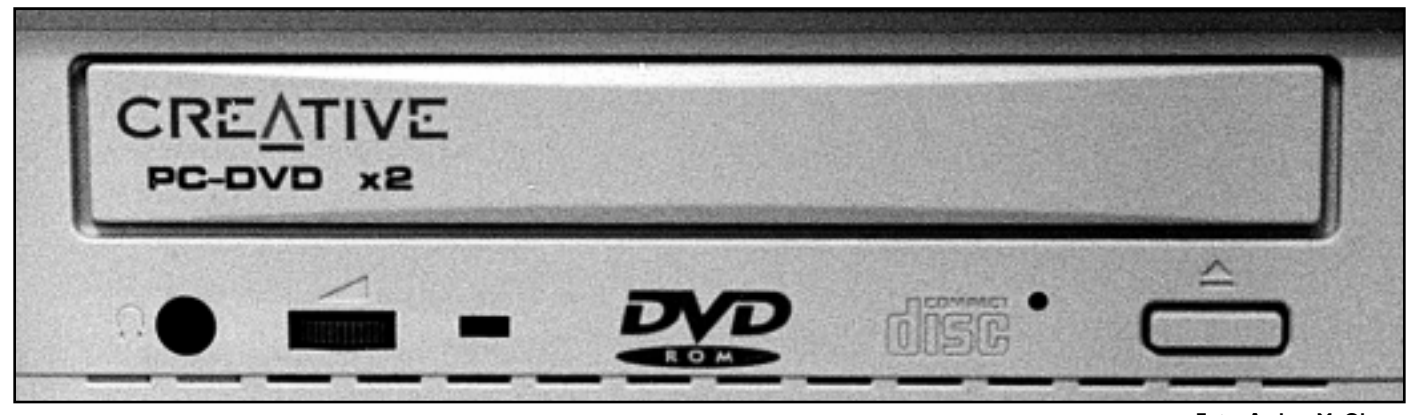

Foto: Anders M. Olsson

**Det finns ett flertal "format" för DVD. Här är en kort genomgång av dem**.

**DVD-ROM** kallas också för DVD-Read Only Memory och är ingenting annat än motsvarigheten till CD-Rom.

**DVD-Audio** är en tämligen ny standard som ger högre samplingsfrekvens och större noggrannhet för musik på DVD-skivor.

**DVD-Video** är precis vad man kan gissa, ett format som innehåller filmer med ett näst intill perfekt ljud. Att bilden också är mer eller mindre perfekt är inte mindre viktigt.

**DVD-R** eller DVD Recordable används av företag som gör originalen för DVD-ROM eller DVD-Video. Skivorna i det här formatet kan bara skrivas på en enda gång.

**DVD-RAM** eller som alla nog redan gissat, DVD-Random Access Memory.

Den här skivan kan skrivas om kanske så många gånger som 100 000. Skivan rymmer 5,2 gigabyte under förutsättning att man använder bägge sidor.

**DVD-RW** är egentligen två format, dels DVD-Rewritable och ett annat format som kallas +RW. Dessa skivor kan skrivas över tusentals gånger. Det är dock olika lagringskapacitet på de olika formaten i denna grupp. RW rymmer 4,7 gigabyte medan +RW rymmer 2,8 gigabyte.

Hur kommer det sig att DVD-skivor rymmer olika mycket? DVD-skivor är uppbyggda av lager. En enkelsidig DVDskiva består av ett lager och rymmer 4,7 gigabyte. Jämför med vanlig CD-skiva som endast kan rymma ca 650 megabyte. Skillnaden mot en CD-spelare är att laserstrålen i DVD-spelarna arbetar med kortare våglängd. alltså kan DVD-lasern läsa spår som är mindre och ligger tätare

packade på DVD-skivor än på vanliga CD-skivor.

En enkelsidig DVD-skiva som består av två lager rymmer så mycket som 8,5 gigabyte. Har man en skiva med enkla lager på varje sida rymmer denna 9,4 gigabyte medan den riktiga storfräsaren som både är dubbelsidig och har dubbla lager rymmer så mycket som otroliga 17 gigabyte. Snacka om kapacitet!

Kalenderbitaren har noterat att en skiva med dubbla lager inte kan innehållla dubbelt så mycket information som en skiva med endast ett lager. Hur kommer det sig? Skivan med dubbla lager har två mycket tunna skikt på varandra. För att laserstrålen ska kunna läsa det undre lagret måste det översta vara delvis genomskinligt. Detta gör att det undre lagret inte kan innehålla exakt lika mycket information som det övre. Därav skillnaden.

### Nya sätt att få hem semesterbilder

**Hör du till med som lägger dina semesterfilmrullar i en påse i närmsta brevlåda och sedan får hem dina bilder i brevlådan någon eller några veckor senare.**

Numera finns ytterligare några alternativ mot de vanliga pappersbilderna, man kan också få hem sina bilder på en

diskett. Det är visserligen inte någon vidare jättekvalitet på diskettbilderna, en diskett kan helt enkelt inte lagra många bilder med någon större kvalitet. Ett nytt alternativ från fotopåsbranschen är att numera erbjuder vissa av företagen sina kunder att kunna hämta hem sina bilder över Internet så fort de är klara.

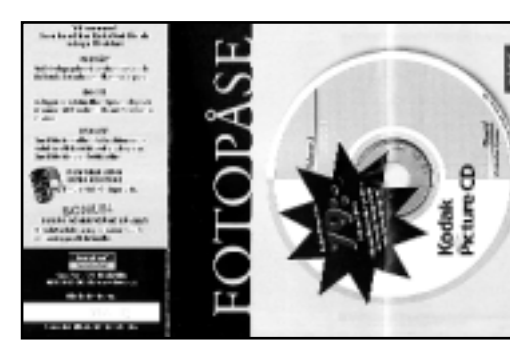

#### ABC-bladet

## Latin används i datavärlden

**Ordet kompatibel kommer från latinet och betyder utbytbar eller förenlig.**

När är någonting kompatibelt med något annat? Jo, det är när en utrustning, här menar vi oftast datautrustning, är tillverkad enligt samma standard i vissa bestämda avseenden. Exempelvis menar man att vissa kontaktytor ska ha samma utseende och signalstyrka.

När begreppet används i samband med datorprogram menas att program kan flyttas från en dator till en annan

och ändå fungera utan någon omprogammering eller ändring.

Ordet kompilation kommer också från latinet (compilare som betyder plundra) och betyder osjälvständig sammanställning av material ur andras verk.

Tänker man efter så är det just det som sker när man kompilerar ett program. Alltså att översätta från ett källprogram till ett maskinprogram Man plundrar originalprogrammet så att kompilatorprogrammet kan översätta koden till något som datorn kan förstå.

#### Citatet

Att påstå att vi räddar demokratin genom att nästan vem som helst kan göra och ladda upp en hemsida är ungefär lika intelligent som att påstå att man bryter mediamonopolet genom att vem som helst kan skriva ett nyhetsbrev på en bit papper och sedan stå och vinka med sitt budskap i fönstret eller dela ut till grannarna. **99**<br>Att på:<br>genom

Robert McChesney **"**

Mediaforskaren och författaren till "Rich Media – Poor Democracy

## Titta innan uppackningen

**Numera är många av de filer man hämtar från Internet inte Zip-filer utan EXE-filer. Det här innebär att filen är körbar direkt, utan uppackning.**

En zip-fil däremot måste först packas upp innan den går att köra i din dator.

Det finns flera program som kan packa upp en zip-fil. Det vanligaste uppackarprogrammet numera är nog programmet Winzip, men även andra program ex v Unzip kan packa upp zipfiler.

Nu är det så att mycket ofta är de EXE-filer man hämtar hem egentligen bara en vanlig zip-fil i form av ett självuppackande zip-arkiv. Så därför borde det gå utmärkt att studera innehållet även i en EXE-fil *innan* man kör (packar upp) sin nyss hämtade fil. Om man då upptäcker att filen kanske inte är något att ha behöver man ju inte packa upp den för att upptäcka detta faktum.

Detta kan göras med Winzip!

#### Titta först

Om du hämtat en EXE-fil som du misstänker i själva verket är en vanlig zip-fil kan du göra så här:

Starta Winzip och välj Öppna arkiv. Nu ska du välja din nyligen hämtade EXE-fil. Då kommer du att se alla filer som ingår i zip-arkivet.

Vanligt är att det i zip-arkiv brukar

ingå en informationsfil som berättar vad programmet eller zip-arkivet innehåller. Det kan vara lämpligt att läsa innehållet i en sådan informationsfil *innan* man packar upp arkivet.

Klicka alltså på någon fil som heter något i stil med info.txt, readme.txt eller något liknande som du kan tyda som en fil med programinformation och öppna sedan denna fil med hjälp av Notepad eller Wordpad. Genom att titta i en sån här fil innan du packar upp den så kanske du undviker att "skräpa" ner din dator med filer som du egentligen inte vill ha i din dator.

Den här metoden kanske kan upplevas som litet omständig, men det är definitivt mindre omständigt än att då och då behöva rensa datorn från en massa onödiga filer. Som du kanske till råka på allt annat elände inte vet exakt var de finns någonstans.

| WinZip (Unregistered) - mpie4ful.coe                |                                |         |                     |                             |              |  |
|-----------------------------------------------------|--------------------------------|---------|---------------------|-----------------------------|--------------|--|
| File Actions Dations                                | Help                           |         |                     |                             |              |  |
| New<br><b>Down</b>                                  | <b>Favorites</b><br>3.111      | Istract | <b><i>Views</i></b> | Ind                         | <b>Widow</b> |  |
| Name                                                | Modified                       | Size    | <b>Flatio</b>       | Packed <sup>1</sup><br>Path |              |  |
| ⋑<br>denast dll                                     | 1999-11-17-14                  | 498 960 | 2                   | 9                           |              |  |
| <b>fngascini</b><br>к                               | 1999-04-15 13                  | 523     | Ŷ.                  | 7                           |              |  |
| <b>A</b> Bendees as                                 | 1999-04-15 13                  | 83456   | 2                   | 7                           |              |  |
| lapega dil<br>m                                     | 1999-04-22 11                  | 27 616  | 7                   | 7                           |              |  |
| logagent.ese                                        | 1999-04-22 11                  | 67 584  | 9                   | 9                           |              |  |
| moigtz.div<br>hū                                    | 1999-11-17 14                  | 11895   | 7                   | 7                           |              |  |
| moints <sup>22</sup> .dll<br>N                      | 1999-11-17-14                  | 34 576  | 9                   | 7                           |              |  |
| np2liger.inf                                        | 1999-11-17 14                  | 4146    | 7                   | 7                           |              |  |
| пр2няар.ене                                         | ۰                              |         |                     |                             |              |  |
| inpeg4aicinf                                        | Using                          |         |                     |                             | View         |  |
| mpg2splt.ax<br>۴l                                   | F Britished program (NOTEPAD)  |         |                     |                             |              |  |
| mpg4ds32.am<br>æ1                                   |                                |         |                     |                             | Cancel       |  |
| n Implayer2.cml                                     | C Internal ASCI text viewer    |         |                     |                             |              |  |
| mplayer2.exe                                        | C Viewer                       |         |                     |                             | Help         |  |
| Proleer2hip                                         | c 'windowi' notepad exe<br>그 - |         |                     |                             |              |  |
| mplayer2.inf<br>IBI.                                |                                |         |                     |                             |              |  |
| <b>Monupo.hlp</b>                                   |                                |         |                     |                             |              |  |
| A meadde32 av                                       | 1999-11-12-16                  | 215 216 | 9                   | Ÿ.                          |              |  |
| masudio.inf<br>ы                                    | 1999-08-25 15                  | 534     | Ÿ.                  | Ÿ                           |              |  |
| al moden ocx                                        | 1999-11-17-14                  | 845 584 | <sup>2</sup>        | 7                           |              |  |
| modenLC.DLL<br>N                                    | 1999-11-17 14                  | 4 368   | Ÿ.                  | 9                           |              |  |
| A MSMS001.wwp                                       | 1999-04-15 13                  | 424 960 | <sup>2</sup>        | 7                           |              |  |
| A M/piced wyp                                       | 1999-04-15 13                  | 218 624 | Ÿ,                  | 7                           |              |  |
| NPDS.mp                                             | 1999-04-15 13                  | 22 060  | 9                   | 7                           |              |  |
| N NPDSPlay.dl                                       | 1999-07-31 10                  | 364 544 | 7                   | 7                           |              |  |
| * rpwnośm.dl                                        | 1999-11-12-16                  | 8608    | 2                   | 7                           |              |  |
| advd.dll<br>ы                                       | 1999-04-22 11                  | 262 416 | 7                   | 7                           |              |  |
| gnapro.dll<br>m                                     | 1999-11-17-14                  | 65 472  | 9                   | 9                           |              |  |
| quartz dl<br>hū                                     | 1999-11-17 14                  | 765 200 | 7                   | 7                           |              |  |
| quartz vad<br>m                                     | 1999-11-17 14                  | 5 6 8 8 |                     |                             |              |  |
| Total 63 Nev. 5 940KB<br>Selected 1 file, 537 bytes |                                |         |                     |                             |              |  |

Med Winzip går det att titta i filer innan uppackning sker. Mycket praktiskt, kan spara jobb med rensning. Här är en .inf-fil markerad och när man trycker på "View" i Winzip frågas vilket program som ska användas för att titta i filen.

#### ABC-bladet

# Använd rätt färg

#### **I väntan på det revolutionerande, nåja, bildformatet PNG får webbsidesmakarna hålla till godo med JPG och GIF.**

När olika program för bildvisning, som Paint Shop Pro, Internet Explorer och andra väl kan hantera PNG så kan användaren justera bilder på ett sätt som inte varit möjligt hittills. Bland annat lär det gå att via reglage justera färgbalans och gammavärde.

Tills denna godbit blir allmänt åtkomlig får vi fortsätta att använda antingen GIF eller JPEG som bildformat på webben. Av dessa två är GIF den som blir minst om bilden innehåller få färger. GIF är det bildformat som säkrast behåller färgerna mellan olika datorplattformar. Åtminstone när man använder den webbsäkra färgpaletten från Netscape.

GIF kan maximalt innehålla 256 färgtoner. Fördelen är dock att dessa toner kan väljas helt fritt och de kommer varenda en att ha 24 bitars färgdjup. Om man använder andra färger än de webbsäkra så kan man inte vara helt säker på hur färgerna kommer att se ut på olika datorer och i olika webbläsarprogram.

PNG-formatet som är i antågande har också förmågan att hantera sina färger med 24 bitars färgdjup. Se där, ytterligare en fördel gentemot GIF med tanke på att PNG är ett olicensierat format som inte

kräver någon avgift hit eller dit.

De vanligaste bildhanteringsprogrammmen som Photoshop eller Paint Shop Pro är inget vidare duktiga på att hantera GIF-bilder, men det finns det bot för ute på Nätet. Är man intresserad av att lätt kunna välja rätt färgpalett till sin GIF-bild kan man hämta hem HVS Color GIF 2.0 från sajten **www.dig-frontiers.com**. Det här programmet kan också hjälpa till med att reducera antalet färger på ett bra sätt. På sajten **www.ulead.com** finns det andra program som hjälper dig att minska dina bilders datastorlek.

Eftersom bilder tar plats och därmed bandbredd på Nätet så är det många som försöker få sina bilder så små som möjligt. En organisation finns för detta, den heter Bandwidth Conservation Society. Här är man inte rädd för att ta tjuren vid hornen! Mycket riktigt hävdar medlemmmarna i organisationen att det går utmärkt att visa de flesta bilder med endast 16 färger. Alltså bilder med endast fyra bitars färgdjup.Om det stämmer till hundra procent får väl framtiden utvisa, men det är förvånande hur bra en bild kan se ut även med kraftigt minskat antal färger.

Mycket ligger i sättet att välja ut vilka färger som ska ingå i bildens färgpalett.

#### **Lars Strömberg <7872>**

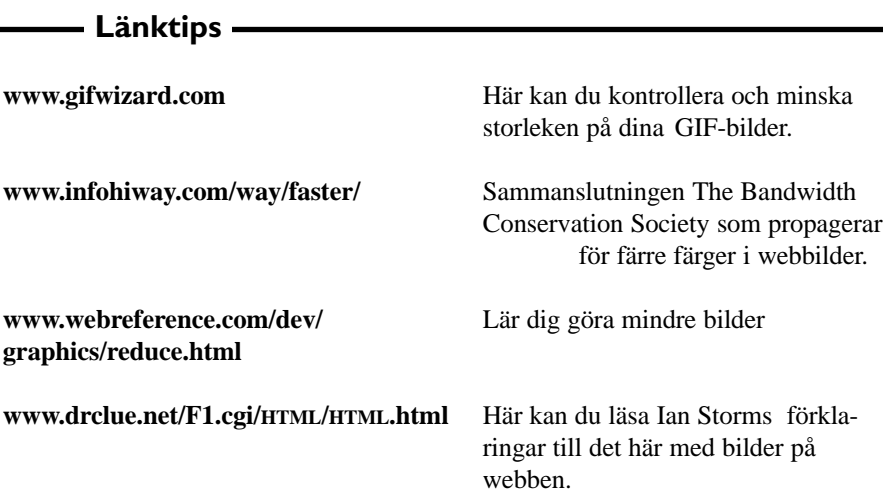

### Kalibrera för bättre skärmbild

#### **En bra skärm är en kalibrerad skärm. Ingen skärm återger en perfekt skärmbild utan kalibrering.**

Det kan vara nödvändigt att kalibrera skärmen så att den arbetar så bra som möjligt mot exempelvis en scanner i kombination med ett bildbehandlingsprogram. Det finns olika sätt att kalibrera. Det vanligaste sättet är låta kalibreringen påverka datorns grafikkort. Med den metoden är det inte skärmen i sig som blir kalibrerad, utan det är en falsk

kalibrering via grafikkortet. Att kalibrera skärmen via grafikkortet är dåligt. Bra skärmar kan hårdvarukalibreras. Med detta menas att kalibreringen påverkar skärmens elektronkanon. Detta är definitivt att föredra eftersom datorns grafikkkort då kan fortsätta att arbeta på maximalt. När kalibrering sker via grafikkortet kan resultatet ofta bli att skärmen upplevs som ljussvagare än motsvarande kalibrering skulle ha varit om den skett hårdvarumässigt i skärmen.

Det finns en mängd mer eller mindre

bra kalibreringsprogram. Det går att köpa fristående program, men det vanligaste är nog att det medföljer skärmen vid köp.

Ett bra kalibreringsprogram används tillsammans med ett "öga" som med hjälp av en sugfot fästes på skärmens glasyta.

Kalibrera din skärm med ett bra kalibreringsprogram och njut av en bättre skärmbild.

Gör det!

### Kissemiss stor säkerhetsrisk

#### Så blev det med fast internet via kabel-tv

**I mitten av november 1999 kom äntligen erbjudandet från Telia ComHem där jag lovades fri Internet-surfing dygnet runt till 'flatrate'; 200 SEK per månad.** 

Givetvis slog jag till direkt efter att sedan mars haft det nya kabelteveuttaget med tre hål i väggen till ingen nytta. Cirka 10 dagar senare, en fredag, kom paketet med kabelmodemet men inget brev från Telia med accesskoder. Besviken jag gick till sängs men döm om min förvåning när det på lördagsmorgonen skramlade i brevlådan och *brevet* från Telia kom!

Efter att hackat in mina koder öppnades nu Internet med, i mitt tycke, raketfart jämfört med mitt gamla PowerBit Pro V90. Raskt över till nästa fas; koppla in mitt lokala hemmanätverk till kabelmodemet för att kunna köra alla mina fyra datorer samtidigt på internet. Ett samtal till ComHem Support gav bara det sura svaret "vi supportar inte lokala nätverk". Ett mail till supporten resulterade dock i ett tips om att kolla in News-gruppen 'comhem.internetcable' och där hittade jag givetvis svaret på mina frågor. Lösningen är dubbla nätverkskort i "server"-datorn där ett kort kopplas till kabelmodemet och det andra till det lokala nätets HUB. Sedan installlerar man bara en lämplig proxyserver så är saken klar! Eftersom jag kör med Win98 Second Edition använder jag den inbyggda funktionen 'Internet Connection Sharing' vilket fungerar bra för mig. Det finns givetvis andra att skaffa tex 'Sygate' eller 'Wingate' men de kostar en slant till.

Under julhelgens intensiva surfande hittade jag bland annat **www.netdrive.com** där jag helt gratis fick ha en s. k. cyberhårddisk på 100 MB. Det visade sig vara perfekt för att byta filer med mina kolleger som i sin förtvivlan vände sig till mig för att få fram diverse drivrutiner mm. Samtidigt märkte jag att trots att det skulle vara dynamisk adresstilldelning via DHCP vid inloggning, var tilldelningen i verkligheten inte så dynamisk. Jag fick

samma IP-adress varje gång jag loggade in. Jag hade nu även installerat "LF Connection Keeper" som automatiskt loggade in på nätet vid start av datorn samt även triggar systemet så att jag inte blir utloggad på grund av inaktivitet.

Denna upptäckt gjorde att en ny tanke böjade spira i huvudet; nu har jag ju "nästan" fast IP-adress, varför inte prova en liten filserver mot internet?

Tanke, ord och handling!

Hos Tucows (http://www10.torget.se/ tucows/) hittade jag en freeware FTPserver, Fictional Daemon.

Nerladdning och installation gick lätt som en plätt. Konfigurationen av servern var dock lite knölig innan jag förstod vad som skulle göras (jag är motståndare

Den största säkerhetsrisken jag har i mitt datorsystem just nu är nog mina två katter som gärna promenerar över tangentbordet och vid några tillfällen orsakat lite förödelse. **99**<br>Den s

till manualer och menar att program skall vara intuitivt användbara). Nåväl, genom att treva mig fram och dessutom plåga några nyvunna chatvänner i WinLMSG gick det bra. På några kvälllar fick jag iallafall upp en numera fullt fungerande FTP-server där den som har konto kan hämta och skicka in filer. Jag har inte vågat öppna den för anonymous inloggning utan den som vill kolla får maila till mig på *m1281@abc.se* eller lämna ett brev i WinLMSG. Jag vill dock framhålla att FTP-servern inte innehåller mer än några bilder på mig

och mina katter samt några små freeware program. Servern är ju endast uppsatt för att jag skall kunna prova tekniken och kunna dela filer med vänner och kolleger. En finess är också att jag kan komma åt min dator från jobbet och hämta eller skicka hem filer utan att begränsas av mailens vanliga 1MBgräns. Med hjälp av PGP-kryptering får jag bra skydd för mina filer under transporten över internet.

När jag nu öppnat min dator för anslutning över internet började jag grunna på hur starkt mitt intrångsskydd är. Risken att någon elaking bryter sig in i en internetansluten dator påstås ju vara väldigt hög, i synnerhet om man är kontinuerligt ansluten via kabelmodem eller någon DSL-tjänst. På nätet finns det flera siter som kollar din dators säkerhet, en är **http://grc.com/intro.htm**.

I mitt fall har det visat sig att försök att bakåtspåra mig via internet inte kommer längre än till Telias proxyserver, inget testprogram har ens hittat min verkliga IP-adress! Vissa testsiter har dock fått fram t ex min bildskärmsupplösning och typ av WEB-browser, men det beror på att jag tillåter JAVA-script.

Via klubbens utmärkta LysKOMsystem hittade jag ett tips om en brandvägg; ZoneAlarm (http://www.zonelabs.com/). Brandväggen var verkligen effektiv. Efter installationen var jag totalt avskuren både från internet och mitt LAN. Efter lite micklande kom jag underfund med hur det skulle fungera och när jag väl listat alla program som skall ha behörighet att kommunicera utåt och givit dem korrekta behörigheter fungerade det igen.

Slutligen måste jag säga att jag är helt nöjd med ComHem Internet Cable, jag kan tanka hem filer på två datorer samtidigt som jag och hustrun surfar eller sköter bank eller postgiroärenden. Den största säkerhetsrisken jag har i mitt datorsystem just nu är nog mina två kattter som gärna promenerar över tangentbordet och vid några tillfällen orsakat lite förödelse.

**Urban Svensson <1281>**

# Bred information om bredband

**Det som idag finns att tillgå, när man vill ha snabb datakommunikation är relativt snabba och med varierande kostnad. Här följer en kort redovisning av alternativen**

ADSL

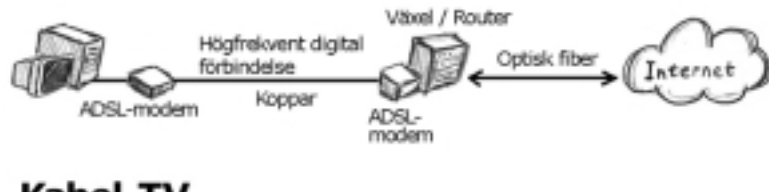

Kabel-TV

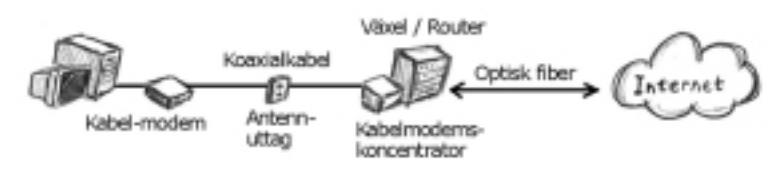

#### Fiberoptik / Bredband

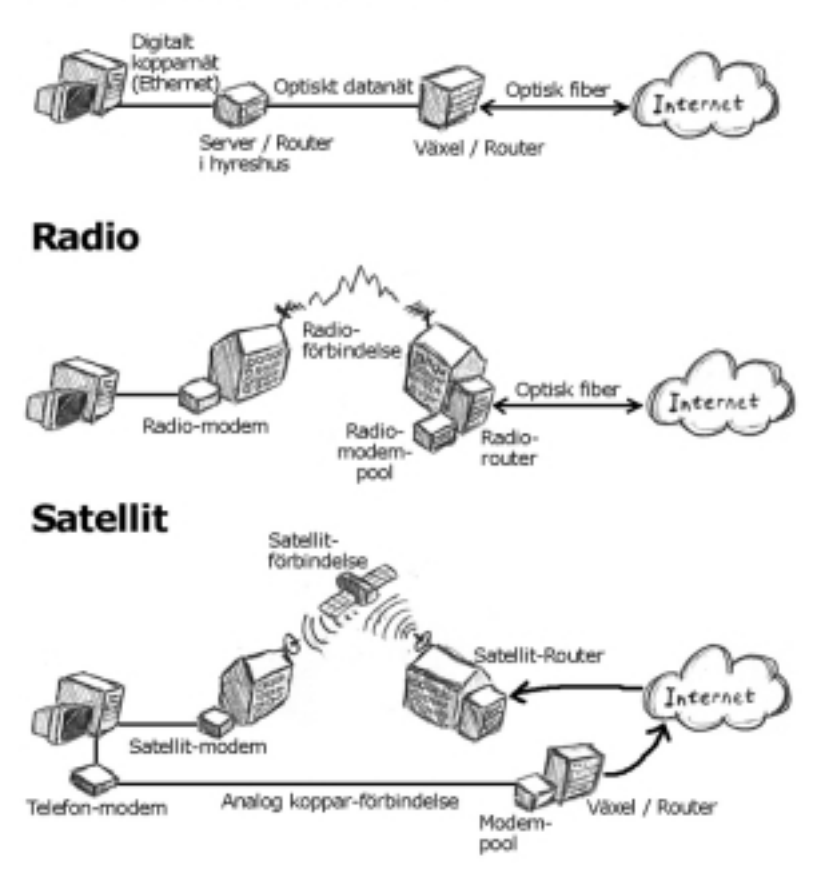

**ADSL** – Asymetric Digital Subscriber Line.

Används med befintliga telefonledningar, och ger hastigheter på två megabit/s inkommande och ca 400 kilobit/s utgående. ADSL kräver att närmaste telefonstation inte befinner sig längre bort än tre kilometer. Det går att prata i telefonen samtidigt som du är uppkopplad.

**VDSL** – Very High Speed Digital Subscriber Line, är dock på gång och utlovar ännu högre hastigheter. Ända upp till 50 megabit/s, men dock endast om du bor max 300 meter från telefonstationen.

Mellan stationerna så sker kommunikationen med

ATM, Asynchronous Transfer Mode, med en hastighet av 150 megabit per sekund.

#### **Kabel-TV modem.**

Telia Internet Cable, klarar av 512 kilobit/s ingående, och 128 kilobit/s utgående. Men utveckling sker och det blir troligen snabbare snart.

#### **Fiberoptik / Bredband.**

Detta är egentligen vanlig nätverksteknik, med ethernet nätverkskort av olika slag. Dessa varierar i hastighet. Vanligast är dock 10 megabit/s, men det är lätt att bygga ut till 100 megabit som nu är vanlig i lokala nätverk. Mellan routrarna sker dock öveföringen antingen i 100 eller 1000 megabit per sekund. För höga hastigheter med ethernet krävs dock optiska fiberkablar. Det sker redan nu tester på 10 gigabit nät, så vill man framtidssäkra sig så är det troligen detta man ska satsa på.

#### **Radio.**

Detta är en utmärkt idé. Det enda man behöver är ett radiomodem med en antenn. Man slipper dra kablar, och därmed blir det billigt. Tyvärr så är det bara ett fåtal leverantörer som erbjuder detta. Hastigheterna beror på avståndet mellan sändarna, det finns från 1 megabit till 7 megabit. På mycket korta avstånd finns även 11 megabit.

#### **Satellit.**

Idag kan man komma upp i ca 500 kilobit ingående, och 33.6 kilobit utgående. Den låga farten ut beror på att man använder ett vanligt modem till utgående trafik, och ett v90 modem klarar som bekant 56 kilobit in och 33.6 kilobit ut.

# Flash lyfter din hemsida

Flash är programmet med vilket du kan göra interaktiva animationer till din hemsida. Det är också ett ritprogram som skapar vektorbaserade teckningar.

#### **Du har möjligtvis sett dem, hemsidorna med flashgrafik. De börjar bli vanligare och vanligar. Surfar man mycket kan man knappast undvika att stöta på sidor med flashgrafik.**

Macromedia har släppt version fyra av sitt populära program Flash, som är programmet för den som vill kunna skapa interaktiva animeringar för hemsidan.

Egentligen är Flash flera program i ett, dels ett ritprogram och dels ett i vilket man gör animeringar.

För den som är van vid ritprogram där man använder vektorer skiljer sig Flash något från gängse standard med ankarpunkter, som i ex v Illustrator.

Det ska dock sägas att Flash kan väl så mycket. Man kan rita med de vanliga verktygen, det går att göra övertoningar och färglägga. Penslar och pennor finns, det är bara att välja. Det går att rita med eller utan kantlinje.

#### Utmärkt ritprogram

När ett ritat objekt ska ändras på något sätt måste det som i alla andra ritprogram markeras. Härvidlag skiljer sig inte Flash från andra ritprogram. Sättet att markera kan däremot skilja en del, vilket kan vara lätt förvirrande för den som är van vid andra ritprogram.

Objekt går naturligtvis också att flytta runt på arbetsytan.

I andra ritprogram kan man rita stort och senare ändra storlek. Detta är en av de stora fördelarna med beziérkurvor, dess skalbarnet är obegränsad oavsett man förstorar eller förmnskar. Samma gäller naturligtvis även i Flash.

Alla objekt kan också roteras.

Det går att importera bitmapbilder från andra program, och även dessa kan manipuleras i Flash genom det för alla bildbehandlingsprogram välkända verk-

tyget "Trollspö". Med detta kan man markera färgområden i pixelbaserade bilder.

Texthanteringen går heller inte av för hackor. Till skillnad mot vanlig htmltext kan Flash hantera bokstäver betydligt bättre, med många fler möjligheter.

Det finns flera olika sätt att hantera text, man kan rita upp textblock och dessa kan vara antingen fasta eller expanderbara. Även om man skapar ett fast textblock och senare vill göra om detta till expanderbart är det inga problem.

All text i Flash är fullt redigeringsbar i efterhand. Det går också att formatera både enstaka tecken och hela textsjok. Ungefär som i vilket layoutprogram som helst. Liksom det går att utnyttja alla teckensnitt som finns i den dator man jobbar med.

Den som surfat på hemsdor med flashtext kan ha lagt märke till att det är ganska vanligt att göra in- eller uttonande text, vilket kan vara mycket effektfullt. Att använda flashtext som kombineras med vissa pekpunkter på en hemsida kan öka effektiviteten i utnyttjandet av den begränsade yta om en bildskärm ändå alltid är. Att bara behöva föra muspekaren över en viss yta för att få fram olika texter är ett synnerligen effektivt sätt att utnyttja både flashtekniken och hemsidan. Det är skönt att slippa scrolla!

All text i Flash är fullt redigeringsbar i efterhand. Det går också att formatera både enstaka tecken och hela textsjok. Ungefär som i vilket layoutprogram som helst. Liksom det går att utnyttja alla teckensnitt som finns i den dator man jobbar i.

En special för Flash är att tecken kan konverteras till s.k. konturer, vilket helt enkelt betyder att ett tecken görs om till delar. Dessa delar kan sedan manipuleras som om det vore en egenhändigt ritad figur. Nackdelen är att konturer inte är redigeringsbara. En fördel är också att tecknen ser ut precis som du bestämt att de ska göra för andra som tittar på din hemsida.

En text som är omgjord till konturer kan tonas. Vilket kan vara mycket snyggt i lämpliga sammanhang.

Att placera objekt rätt är inga svårigheter. Dels finns ett rutnät där man kan placera objekt exakt som man vill ha dem. Det går också att göra rutnätet "magnetiskt" så att objekt fäster mot linjerna. Linjaler kan tas fram eller döljas alltefter behov. Det finns en dialogruta som kallas för "Justera" där man kan justera objekt i förhållande till varandra på olika sätt. Det går också att gruppera flera enskilda objekt som sedan kan hanters som ett enda.

Objekten placeras som de ritas, en senare ritning placeras framför en som gjorts tidigare. Detta kan givetvis justeras. Ett markerat objekt kan alltså flyttas framåt eller bakåt och på så sätt dölja sig självt eller ett annat objekt helt eller delvis. Mycket praktiskt!

Vanliga fotografier, det vill säga punktuppbyggda bilder, kan utan vidare importeras i Flash. Även bilder från andra ritprogram, som Illustrator,

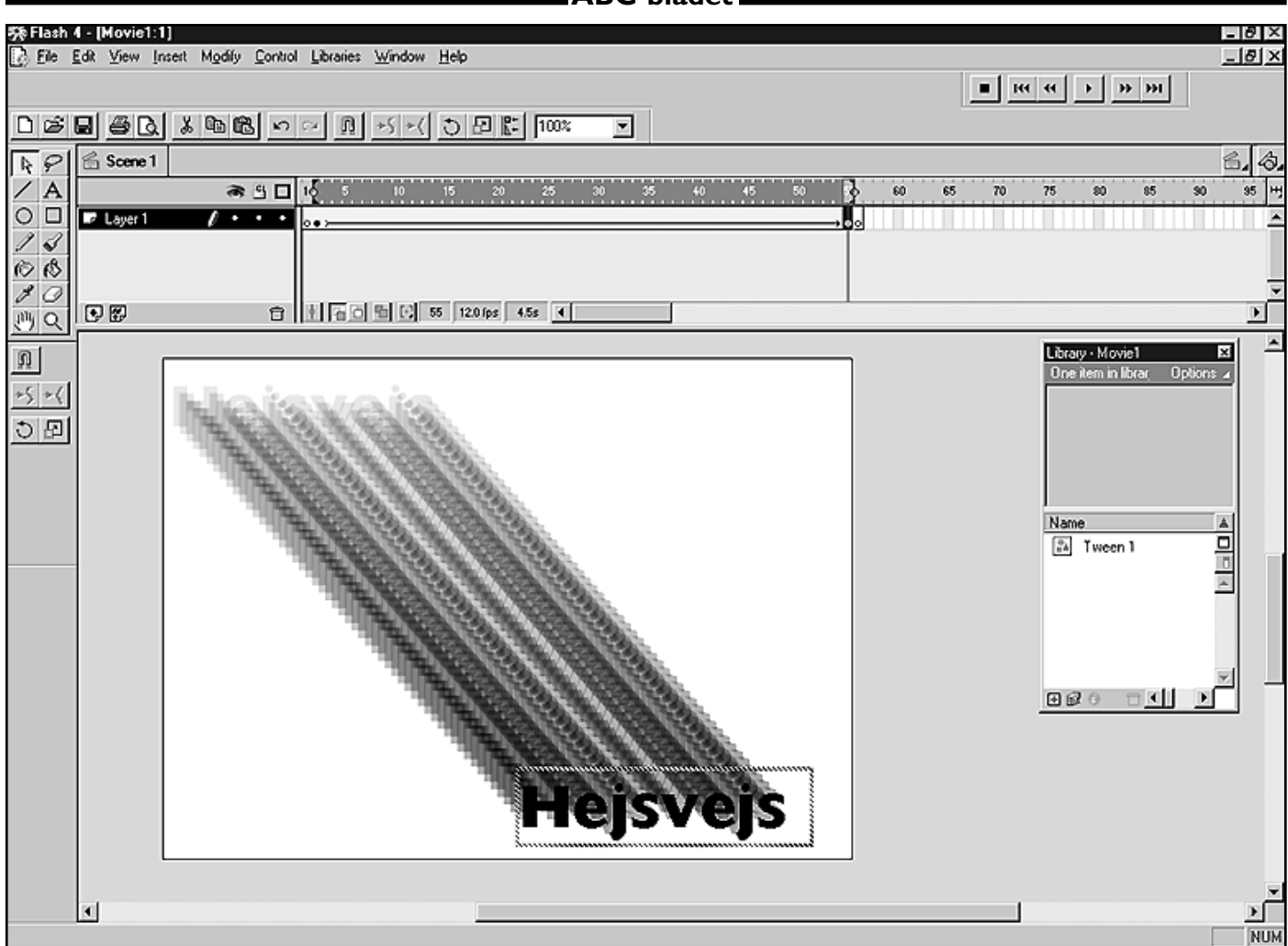

En skrämdump från Flash 4. Här har en text skapats. Texten ingår i en animering som förflytar texten från övre vänstra hörnet till nedre högra hörnet. Medan redigeringen pågår finns möjligheten att visa animeringen utan att köra den. Det så animeringen visas här. Funktionen kallas litet kryptiskt för onionskin (lökskal). Det blir ännu bättre än ovan om man väljer att visa funktionen som konturer i stället för fylld.

Freehand och Autocad kan importeras. Det går också att använda BMP-, GIF-, PNG- och JPG-bilder.

Att skapa mönster som senare kan användas för att fylla objekt är också fullt möjligt. Antingen fyller man ett objekt med färg eller ett mönster.

En mycket användbar finess är att det går att kalkera en bild utifrån en pixelbaserad dito. Typisk finess för oss mindre duktiga tecknare. På det här sättet kan man liksom omvandla en pixelbaserad bild till en vektoriserad. När detta är gjort kan man ta sin kalkerade bild och flytta den till sitt vanliga ritprogram och där ändra den efter behov om så behövs.

Kärnan i Flash är ändå konsten att göra små filmer. Dessa görs av objekt som antingen är skapade i Flash eller i andra program.

Nä r man ritar eller importerar ett objekt kan detta användas i en s.k. flashfilm. Varje objekt som ska användas bör sparas som en symbol. En symbol är ett återanvändingsbart objekt. Detta kan

sparas i Flash symbolbibliotek. Genom att det sparas kan Flash använda samma objekt flera gånger, vilket sparar minne och gör att uppspelningen går fort eftersom webbläsaren bara behöver läsa in en enda symbol som kan användas flera gånger.

Numera är det inte ovanligt att program jobbar med lager. Naturligtvis kan även Flash detta. Man kan lägga olika saker i olika lager, vilket underlättar vid arbetet med animeringar.

Symboler kan vara av olika typer som grafiska, filmklipp eller knappar eller till och med ljud.

I programmet medföljer ett antal olika symboler som kan användas fritt.

Numera är det inte ovanligt att program jobbar med lager. Naturligtvis kan även Flash detta. Man kan lägga olika saker i olika lager, vilket underlättar vid arbetet med animeringar.

Det finn två typer av automatiska animeringar i Flash. Den ena kallas för rörelseinterpolerad och den andra för forminterpolerad. Den första flyttar ett objekt över skärmen. Den kan ske rakt fram eller utefter en kurva. Den andra typen kallas också för morphning och innebär att ett objekt byter useende, det liksom övergår från ett utseende till ett annat på ett väldigt mjukt sätt.

En tredje möjlighet är att göra animeringar helt för hand.

Det centrala i Flash är tidslinjen, det är med hjälp av tidslinjen man skapar sina animeringar. Dert går till så att man på olika punkter utefter tidslinjen skapar nyckelbilder. utifrån dessa sker sedan det som man själv bestämmer.

**Lars Strömberg <7872>**

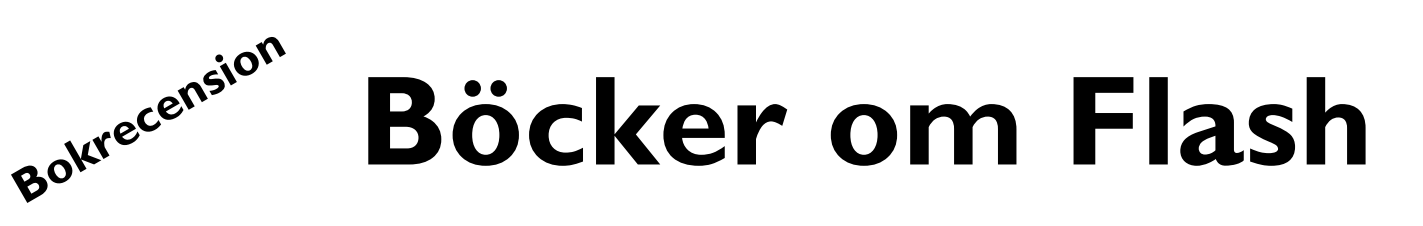

**Programmet Flash från Macromedia börjar användas på fler och fler hemsidor. Men Flash är ett komplicerat program som definitivt inte går att lära sig genom att prova sig fram. Man måste ha en bok eller gå en kurs. En bok på svenska är [MACROMEDIA] Flash 4 av Helen Hermundstad och Anna Östlund.**

I den 260 sidor tjocka boken börjar man med att tala om att Flash är lätt att använda men svårt att lära sig. Den som provat Flash seriöst vet att så är fallet, tyvärr kräver det också att den som skriver en bok i ämnet har förmågan att uttrycka sig på ett lättförståeligt sätt. Boken har avsnitt som både är lättförståeliga och helt obegripliga.

En klar fördel med den här boken är att ca halva boken tar upp de grundlägggande egenskaperna med Flash, vilket i mångt och mycket inte handlar om det som oftast sätts i samband med programmet, nämligen animationer. Med den här boken får man en verkligt genomgång av det som måste kunnas för att kunna tillverka objekt som senare används för själva animationerna.

Med programmet Flash kan man också tillverka själva objekten som senare ska ingå i slutreslutatet. Detta är bokens verkligt starka sida.

#### Rita och animera

Boken är indelad i fem delar varav den första delen tar upp sånt som hur man använder Flash för att rita, färglägga och hur man använder text. Den som kan Illustrator känner igen sig till viss del. Det finns dock väsentliga skillnader i ritandet mot Illustrator, så den som direkt från Illustrator tror att det går att jobba likadant misstar sig. Här fyller boken definitivt sitt syfte. Genom att läsa denna del noga lär man sig ganska bra att hantera ritverktyget och texthanteringen i Flash.

Naturligtvis tas också upp hur man senare kan hantera sina ritade objekt. Hur man flyttar, ändrar storlek vrider

och vänder och omformar de banor som objektet består av gås igenom tämligen ordentligt. Jag tycker dock att det saknas lättförståliga övningar om det man skriver. Det är dock ingen stor brist om man hänger med ordentligt.

I del ett går man också igenom de olika verktygen som finns att tillgå. Det är bra, för att förstå hur programmet kan utnyttjas bäst måste man kunna varenda verktyg ordentligt.

Flash är ett program som kan hantera objekt från andra program. I boken går man igenom de olika typer och format som kan importeras. Man skriver hur det går till att hantera olika bildformat. Exempelvis skriver man om pixelbase-

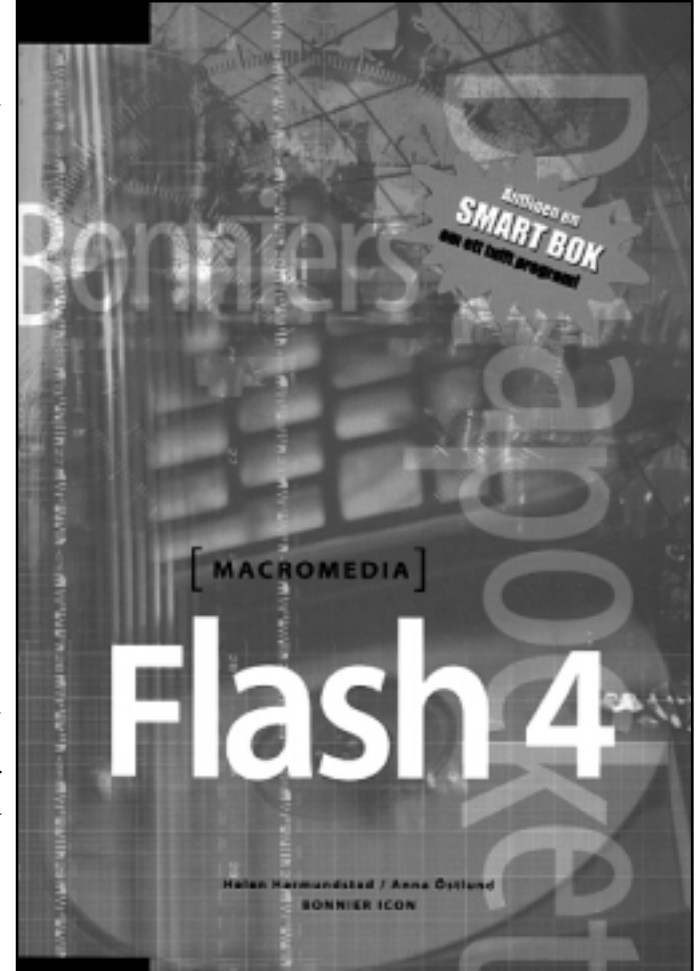

Tjock och dyr betyder inte bästa köp.

rade bildformat och vetorbaserade bilder som kan användas. En nyttig sak som gås igenom är hur man kan utnyttja en pixelbaserad bild för att kalkera till en vektorbaserad. En mycket fiffig funktion.

I del två beskriver man hur ett objekt görs om till en s.k. symbol. Det är symboler som används för animeringen i slutänden.

En avsnitt som jag uppfattar som sämre är när man förklarar hur lagerhanteringen går till. Det avsnittet borde vara bättre pedagogiskt. Nu är det litet svårt att förstå.

Den viktigaste delen får ändå sägas vara den om hur man slutligen gör en animering, och det avsnittet är klart

tungt och svårförståeligt. Det här är bokens svaga sida där man önskar att författarinnorna lagt ner med energi på att förklara saker och ting på enklare sätt. Faktum är att det finns andra böcker på svenska som klarar detta bättre. Det är ändå det här som de flesta läsare troligen behöver lära mest om.

#### För dyr

Boken är läsvärd men för bokens pris borde den vara mer genomarbetad i den här delen.

En annan, till useendet betydligt mindre anspråkslös, bok om Flash heter något så prosaiskt som "Starta med Flash" och är utgiven av Know Ware Publications i Bromma. Boken ingår i

serien Know Ware som består av tämligen enkla häften till billigt pris. En utmärkt idé för den normale datoranvändaren eftersom man kan komma över en lärobok billigt. Det är ju syvende och sist inte utseendet som avgör om en bok är bra eller dålig, utan innehållet.

Det här häftet tar upp samma saker som den dyrare boken.

Här går man dock rakt på sak och håller ner omfattande beskrivningar om hur varje verktyg används, och det gör man rätt i. Den största skillnaden mot den tidigare boken är de snabba enkla beskrivningar av de olika ritverktygen. De finns med, men utan exempel. Man skriver bara korta beskrivningar hur respektive verktyg fungerar. Troligen räcker beskrivningarna för de allra flesta som hanterat en dator tidigare. Fast det ska poängteras att man lämnas definitivt inte övergiven när man funderar på hur verktyget si eller så fungerar. Det går att hitta svar på de flesta frågor om verktygen.

#### Dåligt om texthantering

Den svaga punkten i Know Wares häfte är texthantring som jag tycker lämnar en del att önska, där är föregående bok bättre. Å andra sidan är det faktiskt lättare att förstå hur man skapar en animering.

Kowe Ware-häftet går igenom de olika symbolerna ordentligt, och skam vore annars eftersom dessa är centrala i Flash. Hur man använder lager beskrivs betydligt bättre än i den mycket dyrare boken från Bonniers. Dessutom är beskrivningarna mer kopplade till häftets illustrationer och därmed betydligt lätttare att tillgodogöra sig än i den dyrare boken.

Hur man kopplar en symbol till ett guidelager (gör att man kan styra animeringen hur som helst på skärmen) är mycket bra och lättfattligt beskrivet.

Till skillnad från den förra boken passar den här bättre att ha vid sidan när man sitter vid datorn och övar sig med Flash. Den här boken är mer inriktad på direkt praktik vid datorn.

Know Ware-häftet avslutas synnerligen bra med ett antal övningar. Helt enkelt lektioner där man får göra saker i Flash. Det här är en verkligt stark sida hos häftet. Man lämnas inte vind för våg utan man lotsas igenom de olika övningarna punkt för punkt synnerligen pedagogiskt och lättfattligt. Vilket nog behövs eftersom Flash är ett så avancerat program.

Övningsavsnitten omfattar 14 avsnitt

med namn som "skapa symboler", "animera form" (morphning), "lägg ljud till en knapp" osv.

Starta med Flash avslutas med hur man gör när man ska publicera sina flash-filmer på webben.

Till slut ska sägas att ingen av de här två böckerna täcker allt som kan göras i Flash. Därtill är Flash ett alltför omfattande program. Jag tror heller inte att det är önskvärt, alla är vi barn i början och de mest avancerade finesserna bör vänta till man helt och fullt behärskar grunderna i programmet. Därtill kan sägas att bägge böckerna fyller sin funktion, fast jag anser Know Ware-häftet bättre för den som vill komma in i programmet och se och lära vad man kan göra i Flash.

Skillnaden i pris gör att ska man rekommendera någon av böckerna så är det "Starta med Flash" som avgår med segern.

#### Svensk bruksanvisning

Det ska i sammanhanget påpekas att en fullständig bruksanvisning på svenska över Flash finns att på Macromedias hemsida. Den hämtas hem i pdf-format

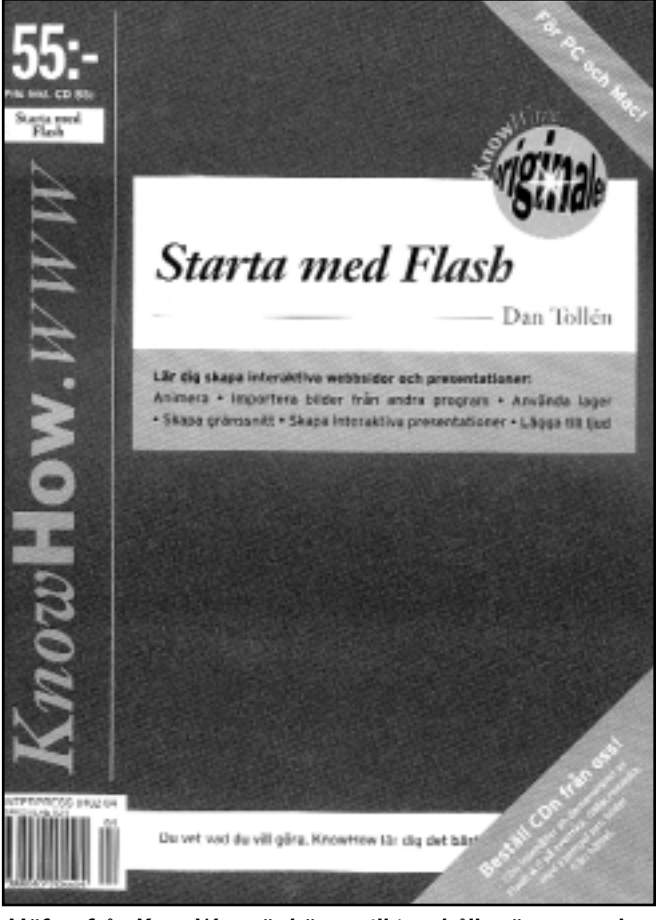

Häftet från KnowWare är bättre till innehållet än utseendet ger vid handen vid första anblicken.

och kan sedan skrivas ut. Men var beredd på att det tar tid att skriva ut den eftersom den är på 262 A4-sidor.

Bruksanvisning går igenom allt som har med Flash att göra. Den mycket avancerade användaren har här något att bita i. Bara indexsidorna är tio stycken.

För nybörjaren är ändå någon av de ovan nämnda böckerna bättre.

#### **Lars Strömberg <7872>**

### – Fakta – **[ MACROMEDIA ] Flash 4** Helen Hermundstad / Anna Östlund 272 sidor Bonnier Icon

ISBN: 91-7239-119-7

Ingen övnings-CD ingår.

Pris ca 250 kr.

**www.newd.a.se/flash** (kräver flashtillägg i din webbläsare)

#### **Starta med Flash 4.0**

Dan Tollén

52 sidor

KnowWare Publications

ISBN: 91-88783-12-X

Övning-CD kan beställas separat.

Pris 55 kr / med CD 85 kr

**www.knowware.se/**

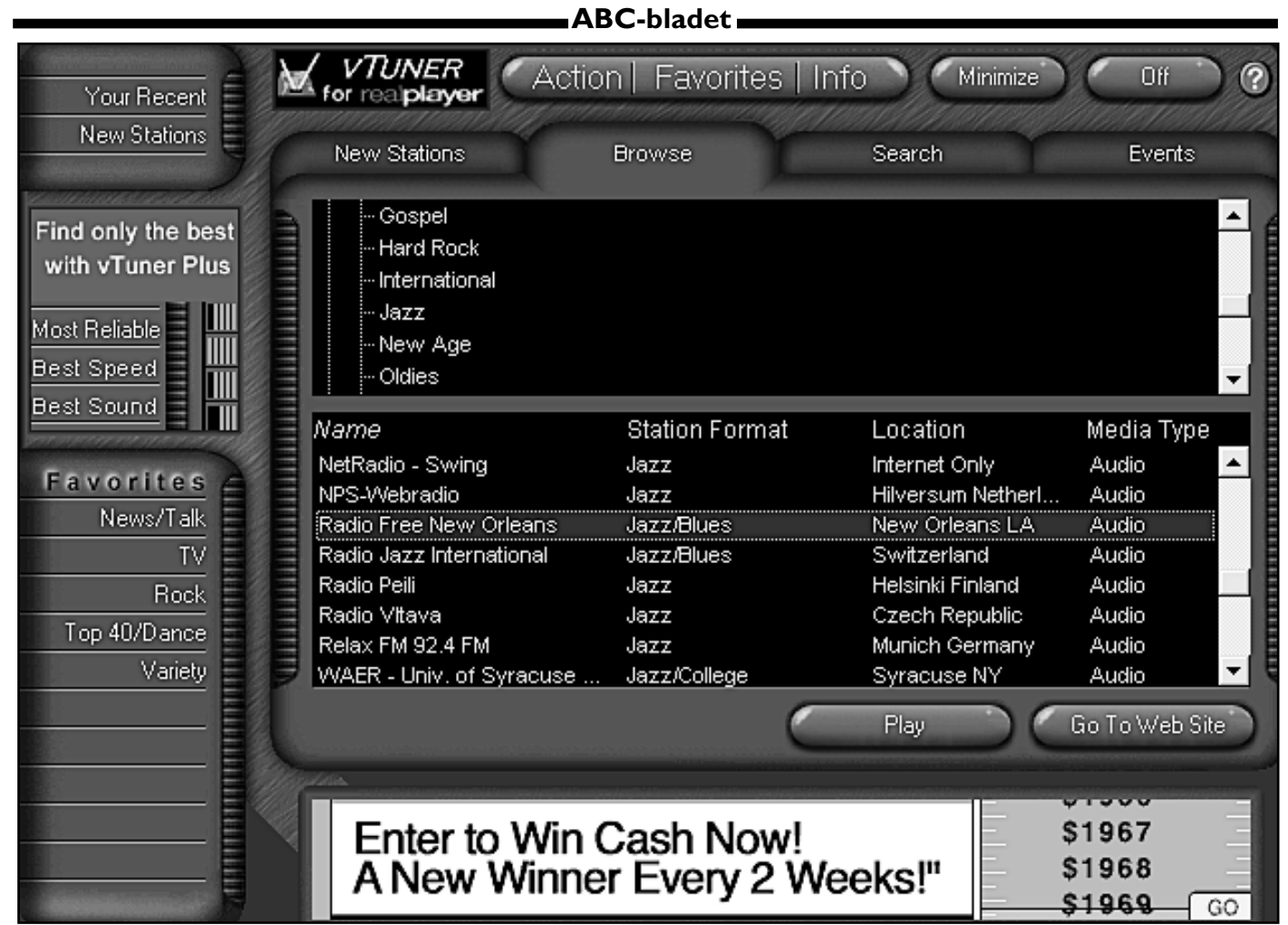

En skärmbild av vTuner. Är inte gränssnittet smått inspirerat av Kai´s power tools? I det övre fönstret kan man klicka sig fram i en sökväg som påminner om windows utfroskaren, i det nedre fönstret hittar man det man söker efter.

# Radio och 7 finns på Nätet

**Förr i tiden, för inte så länge sedan, fanns det så kallade DX-:are. En sådan var en person som lyssnade på utländska radiostationer.** 

**Glöm DX:arna med sina hörlurar!**

**Numera behöver man ingen radio för DX-lyssnande, det räcker med en koppling till Internet och ett program som kan användas för radiolyssning.**

Det vanligaste programmet för att lyssna på radio via Internet torde vara Real Player. Med detta kan man både lyssna på olika radio- och tv-stationer. Programmet får väl sägas vara standardprogrammet i detta avseende. Real

Player finns i både en helt fri version och en kommersiell. Bägge kan hämtas via nätet.

Ett annat program somkan vara användbart för internet DX:aren är vTuner. Detta program i sn tur använder Real Player för att spela upp den radiostation man väljer att lyssna på.

#### Tusentals stationer

vTuner kan sägas vara ett katalogprogram som håller reda på alla de hundratals radio- och tv-stationer som finns tillgänliga via Internet. Med vTuner kan man sortera radiostationer antingen efter land, huvudsakligt innehåll eller media.

Vilket kan behövas eftersom programmmet hittar tusentals stationer.

vTuner innehåller också en sökdel som kan vara mycket användbar. Det går att söka på flera olika sätt och man kan kombinera sökord ungefär som i vilken sökmotor som helst. Mycket praktiskt. Att hitta en tv-station på Island är en bagatell.

I vTuner kan man vandra omkring bland de olika radio- och tv-stationerna på ungefär samma sätt som i windows utforskare. Man klickar sig fram i en sökväg. Det är inte klokt vad mycket länder det finns som man knappt hade en aning omatt de existerade.

Som om det inte räckte med både radio- och tv-stationer så finns det också ett antal tv-kameror till vilka man kan koppla upp sig. Det här kallas för webcam video och betyder inget annat än att man kan koppla upp sig till en tv-kamera typ bevakningskamera och när man gjort det så kan man sitta och glo på den bild som kameran visar. Vilket kanske är lustigt de första gångerna, lusten avtar tämligen fort.

En sån webcam som finns i vTuner är en som kalls för "Philadelphia air traffic control". Den visar en vy över flygplatsen där man ser flygplan och bilar som rör sig över plattan. Samtidigt hör man trafikledningens konversation till och från flygplanen.

Man kan också hitta webcam som visar vyer över motorvägar. En sådan kallas för Phoenix freeway och är precis så tråkig som man kan förvänta sig.

En känd webbsida från vilken man kan jobba på ungefär samma sätt som med vTuner är Microsofts windowsmedia, som finns på adressen:

#### **http://windowsmedia.com/iradio/ sv\_sv/radio.asp**

Här har Microsoft en webbsida där man likt vTuner kan välja radiostation efter innehåll eller plats. Microsofts sida

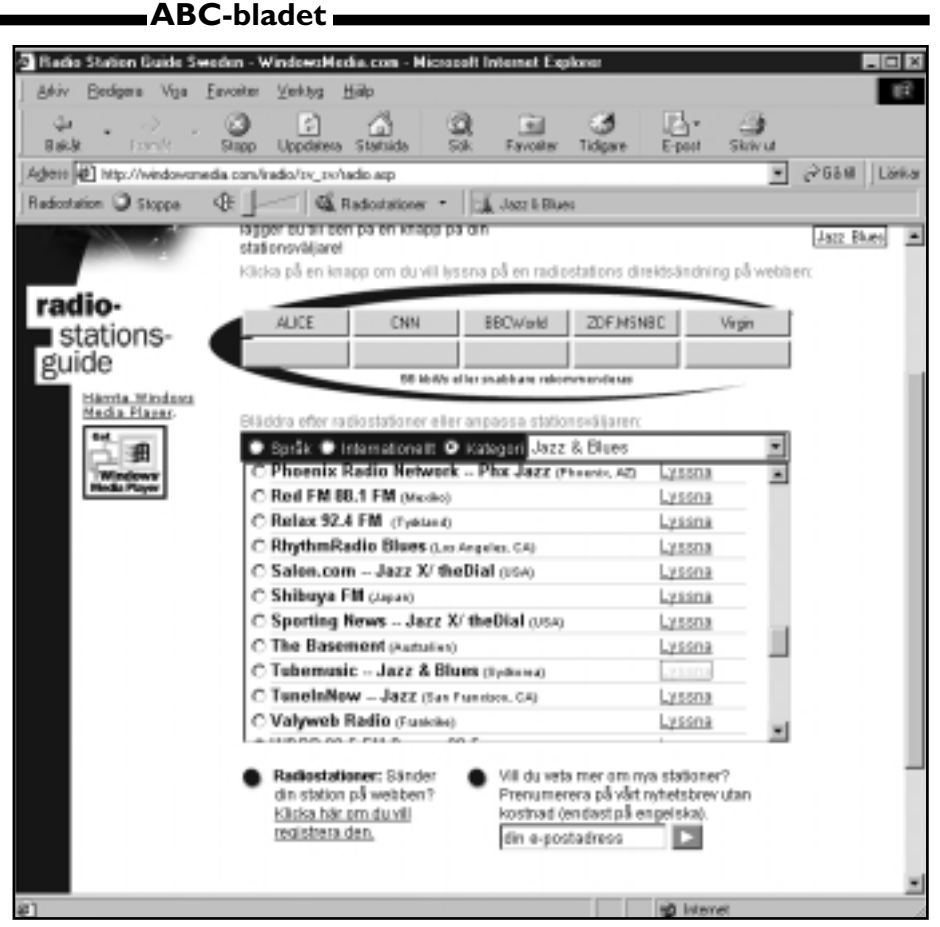

Det här är Microsofts mediasida på webben. Från den kan man lyssna på tämligen många radiostationer över hela världen.

är dock inte lika intiutiv i användandet och dessutom är den klart rörigare och mer svåröverskådad än vTuner. Dessutom hittar den långt ifrån lika många radiostationer som vTuner. Å

RealPlayer: Philadelphia International Airport Live Video 'lxl View Channels Stations Plau Favorites Help Ø Location: http://209.146.61.189.8080/ramgen/encoder/airport.m  $\overline{\phantom{a}}$ **KO5** CUCK TO PLAY **NEWS** 直 ADD NEW Subscribe To Free Channels **BCNEW** M.con **COMFOY** PENTRA **FOX NEWS**  $\omega$ Undated 21:34 snap.com (O) Search 12,0 Kbps SureStream G2 01:57.7 Liw

En vy över Philadelphia international airport via en webbkamera i Real Player, en s k webcam. Det händer att det står ett flygplan på plattan i förgrunden och att man ser ett som landar eller lyfter på banorna i bakgrunden. That´s all!

Javisst ja, man hör trafikledarnas och piloternas konversation också.

andra sidan kanske man kan säga tt Microsofts sida hittar staioner så det räcker? En sak är i alla fall klar, den som är ute efter radiostationer från små, nästan okända, länder har mer att hämta i vTuner än hos Microsoft.

Man bör också nämna att det går att hitta både radio- och tv-stationer i det populäraste programmet, nämligen Real Player. Här är dock urvalet mindre än hos vTuner och på Microsofts mediasida.

Troligen kommer den stora radioboomen via nätet först när bredband börjar bli allmänt. Det går dock utmärkt att lyssna på radio via modem, men det är större risk för hackighet och dessutom kostar ju varje minut man lyssnar en slant. Med bredband följer fast avgift varför kostnaden redan är betald när man lyssnar.

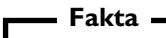

vTuner finns att hämta på adressen:

#### **http://www.vtuner.com**

Programmet finns i en helt fri version och en som kostar ca 30 dollar.

# Analyser på webben

Här är sajten för dig som vill vara din egen aktieanalytiker

**Halva svenska folket spekulerar i aktier sägs det. Förhoppningsvis går det bra, och alla tjänar pengar utan större ansträngning och ingen förlorar. För att höra till vinnarnas skara gäller det att vara upplyst, det kan man bli på en gratis webbsida som heter NetAnalys.**

Varför anlita en dyr börsmäklare eller finansanalytiker när samma tjänst finns att få helt gratis på webben?

På NetAnalys hemsida får man snabbba analyser och kommentarer om allt det som utspelar sig i finansvärlden. Varför inte utnyttja snabbheten med Internet?

Hos Netanalys finns en ekonomitidning som publiceras redan på eftermidddagen alla dagar börsen är öppen. Det går alltså att få kommentarer redan kvällen innan de stora papperstidningarna kommer ut. För det stora klippet krävs snabbhet, att man är informerad före alla andra. Detta är ett sätt att skaffa sig information före andra.

Den elektroniska tidningen som finns på Netanalys sida kallas för Dagens Finans. Orkar man inte logga in på sajten kan man helt gratis få den skickad som e-post i acrobatformat.

#### Snabba nyheter

Tidningens ambition är att leverera börsnyheter redan samma dag de inträffar. Man säger sig också ha förhoppningsvis goda råd vad gäller både köpandet och säljandet. Fast för att vara på säkra sidan ska man helst följa råden redan samma dag de läggs ut på nätet. Det gäller alltså att köpa eller sälja redan på eftermiddagen.

På hemsidan finns både manuella och automatiska tekniska analyser. De senare uppdateras enligt uppgift varje dag, minut för minut.

Det går också att söka i ett arkiv efter anlyser och kommentarer som gjorts tidigare. Även i själva tidningen går det

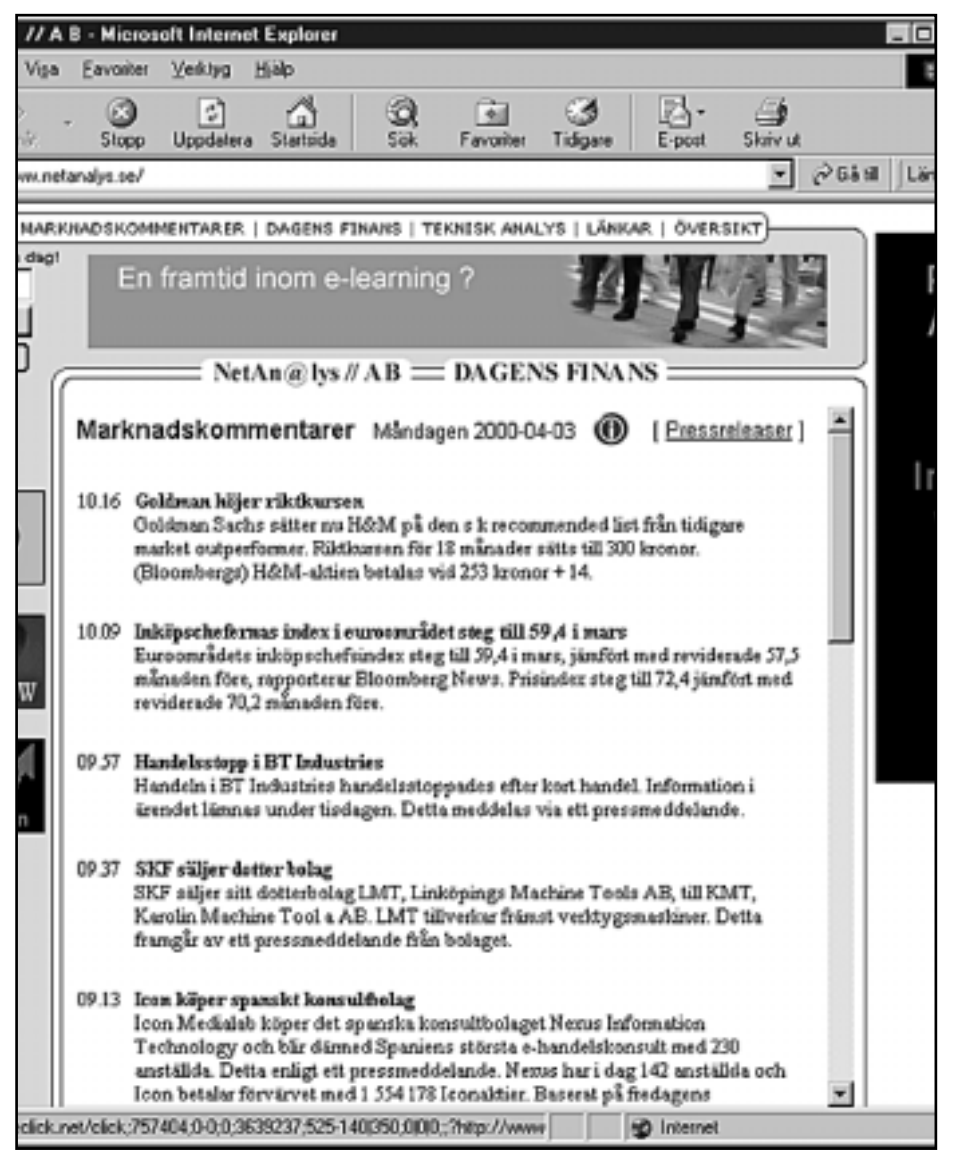

Så här ser de korta koncisa marknadskommentarerna på Dagens Finans ut. Det är små korta kommentarer om vad som hänt olika börsföretag under dagen. Den som kan dra de rätta slutsatserna kanske kan göra sig ett klipp.

att söka efter sånt som publicerats tidigare.

Att en sån här tjänst finns på nätet är kanske inte så konstigt med tanke på att styrelseordförande för företaget är Bengt Marnfeldt som också är verkställande direktör för datatidningsförlaget IDG. Bakom företaget står också en s.k. internetmäklare, nämligen Teletrade Solutions AB.

- Fakta -

NetAnalys hittas på adressen:

#### **http://www.netanalys.se**

Dagens Finans läggs ut, eller skickas som e-post vid 16-tiden varje börsdag.

### Tänk på e-posten vid barndopet

**I Sverige finns tre biltillverkare. Även om två av dem inte längre är i svensk ägo så finns de dock kvar i landet än så länge.** 

Det var tur att de som en gång i tiden startade fabrikerna var så framsynta att man valde att inte ha med några specifikt svenska tecken i respektive bilfabriks namn. För hur hade det gått? Tänk bara på byggföretaget Skanska. Hos dem fick man ta skeden i vacker hand och slänga ut det enda svenska tecknet man hade.

Hur många misstag och svordomar har inte undvikits av ivriga surfare som av gammal vana kunde ha använt något svenskt tecken i en www-adress om ex Volvo hetat Vålvo?

Nu undrar man dock om det inte gått för långt?

Den senaste trenden för dator- och surfentusiasterna är att inte längre döpa sina barn till namn som innehåller något svenskt tecken.

Tag flicknamnet Åsa ex v, det är ju helt uteslutet numera. Hur skulle en stressad brevskrivare kunna hålla isär namnet inne i själva brevet och namnet i e-postadressen. För inte kan man väl börja ett brev till en som heter Åsa med kära Asa? Då blir nog Asa, förlåt Åsa, förbannad.

Men hur går det om släkten lägger sig i? Om t ex mormor anser att barnet visst ska ha samma namn som hennes mormor. Har namnet gått i arv sedan generationer tillbaka kan det nog tänkas utbryta rena släktfejden.

Och hur gör man med efternamn? Skanska kunde ju byta. Hur gör Jönsson? Åsa Jönsson är troligen inte samma person som Åsa Jonsson, eller rättare sagt Asa Jonsson – förlåt Jönsson. Förvirringen kan bli total, det är tur att vi har datorer som kan bringa reda i bokstavskombinationerna.

#### Citatet

Det är extremt tidsödande. Man kan **1**<br>Det är extremt tidsödande. Man k<br>inte längre surfa planlöst. Det tror jag för övrigt är i kraftigt avtagande.

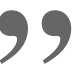

Gunnar Strömblad VD Svenska Dagbladet **"**

### Interaktiva visitkort

Senaste innegrejen för det vackra folket är interaktiva visitkort i form av en cdskiva för cd-spelare som kan hantera åttacentimetersskivor.

Lägg in upp till 26 meg data på ditt visitkort. Din imponantfaktor blir garanterat hög.

Korten kostar 24 kronor styck under förutsättning att beställningen är 500 stycken.

#### **Bill Gates fick under besök i Holland en gräddtårta i ansiktet.**

Betydligt roligare torde det vara att få sitt ansikte på tårtan. Det går numera att ordna på sajten: **www.bildbagaren.nu**

Vad du får är ett s k tårtlock i marzipan som du kan lägga på vilken tårta som helst.

Var tydlig! Släng dig själv på chefen!

#### **Har du en Macintosh och behöver skicka filer till någon stackars PCägare?**

Inga problem! Med programmet MacZip kan lätt packetera en fil som en PC-ägare kan packa upp utan bekymmer. Programmet är lätthanterat och det går snabbt. Kolla in: **http://members.sitec.net/maczip/do wnload/**

**Den av Thomas Edisons konsturktioner som skänkte honom mest tillfredsställelse** var när han konstruerade om skolkockan så att rasterna blev längre och lektionerna kortare.

Nu finns samma idé gjord av två studenter. I det här fallet har man gått in i klockan och tagit över dess pulser. Kolla in sidan:

**http://www.efd.lth.se/~e96mi/y2kb/**

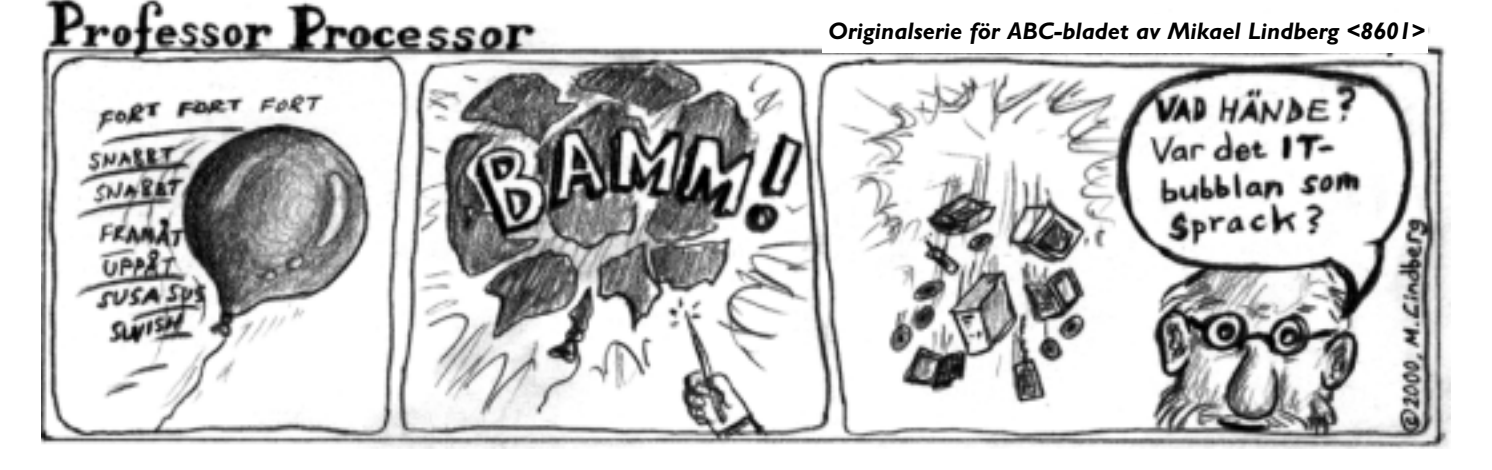

### Posttidning

### Begränsad eftersändning

Vid definitiv eftersändning återsändes försändelsen med den nya adressen på baksidan (ej adressidan)

Avsändare: ABC-klubben Box 14 143 161 14 Bromma

## Sätt upp en FTP-server

**Eftersom jag har fått frågor angående hur man egentligen gör för att starta en FTP-server tänkte jag att det är lika bra att försöka beskriva det i ett bredare media än att förklara det om och om igen i privata mail.**

Först måste du kontrollera att din ISP lånar ut en publik IPadress. Kolla med "winipcfg", Start/Kör../winipcfg , vilken IP-adress du har fått låna av DHCP-servern. Den finns förmodligen under PPP Adapter eller om du kör Internet Sharing i Win98SE under ICSHARE Adapter. Be en kompis försöka pinga på den adressen över internet. Ping körs i ett dos-fönster som tex "ping 195.17.72.10" vilket kommer att ge svar från ABC-klubbens datorsystem.

Om det går att pinga din IP-adress kan du också sätta upp en server på internet! En gratis FTP-server, Fictional Daemon, finns att hämta hos Tucows. En av de snabbare Tucows-siterna från Sveriges horisont sett finns hos: **http://tucows.archive.sunet.se/window95.html** eller **http://www10.torget.se/tucows/**.

Programmet finns även på min FTP-server som fdsetup.exe.

När du laddat ner programmet går installationen helt automatiskt, det är bara att köra fdsetup.

Därefter vidtar processen att konfigurera FTP-servern med de användare man vill tillåta och ge deras UserID, Password och tillåtna bibliotek på dina hårddiskar. Det går också att tillåta "anonymous" anslutning genom att markera

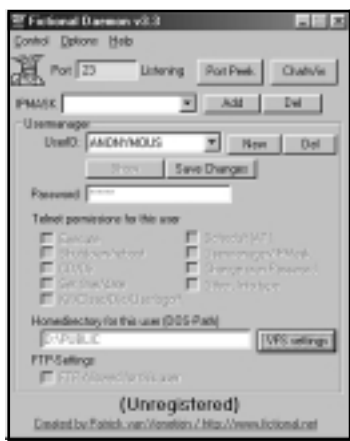

I det här fönstret ställer man in parametrar för nya användare.

"Allow anonymous" under Options/FTP.

För att lägga upp en ny användare till din FTP-server klicka på den fula gröna gubben som finns nere till höger vid klockan eller välj Start/Program/Fictional/Fictional Daemon. Då kommer ovanstående fönster fram. Välj New och ange UserID och Password, markera den nya användaren i blädderfönstret UserID och klicka på Show, bocka för FTP allowed for this user.

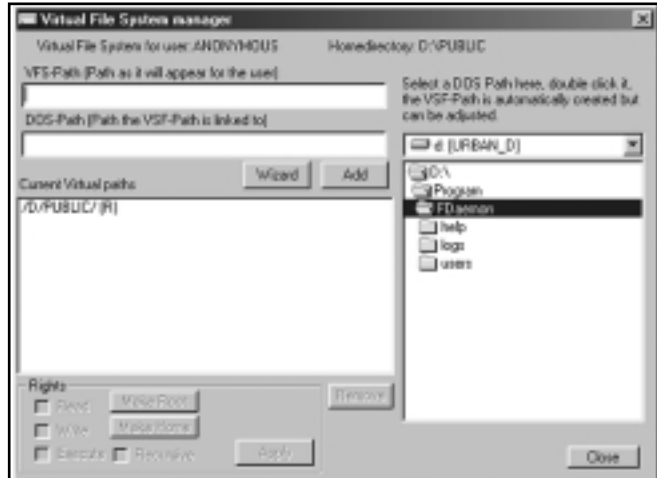

Här ställer man in vilket eller vilka bibliotek som externa användare ska ha tillgång till.

Klicka på VFS settings (Virtual File System) och markera det bibliotek externa användare skall ha tillgång till, själv har jag ett bibliotek PUBLIC som jag låter andra se. Klicka på Add, markera biblioteket i Current Virtual Paths, klicka på Make Home och sätt önskade skriv/läs rättigheter samt Apply och Close. Avsluta med att klicka på Save Changes. Upprepa detta för samtliga dina användare.

Nu är det bara att tala om din IP-adress för dina användare så kommer de åt din dator via internet med hjälp av en FTP-klient. I alla Win 95/98/NT finns ett FTP program som körs i ett DOS-fönster, annars finns det betydligt trevligare programmet WS\_FTP gratis tillgängligt på **http://www.ipswitch.com**.

Happy FTP-ing!

**Urban Svensson <1281>**